# Operating instructions

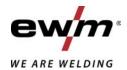

∆ Ш EN

**Control** 

L2.00 - DC Expert 3.0 TIG L2.00 - AC/DC Expert 3.0 TIG

099-00L200-EW501

Observe additional system documents!

30.07.2021

Register now and benefit!

Jetzt Registrieren und Profitieren!

www.ewm-group.com

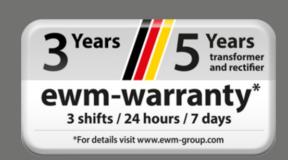

# **General instructions**

## **⚠ WARNING**

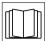

## Read the operating instructions!

The operating instructions provide an introduction to the safe use of the products.

- Read and observe the operating instructions for all system components, especially the safety instructions and warning notices!
- · Observe the accident prevention regulations and any regional regulations!
- The operating instructions must be kept at the location where the machine is operated.
- Safety and warning labels on the machine indicate any possible risks.
   Keep these labels clean and legible at all times.
- The machine has been constructed to state-of-the-art standards in line with any applicable regulations and industrial standards. Only trained personnel may operate, service and repair the machine.
- Technical changes due to further development in machine technology may lead to a differing welding behaviour.

In the event of queries on installation, commissioning, operation or special conditions at the installation site, or on usage, please contact your sales partner or our customer service department on +49 2680 181-0.

## A list of authorised sales partners can be found at www.ewm-group.com/en/specialist-dealers.

Liability relating to the operation of this equipment is restricted solely to the function of the equipment. No other form of liability, regardless of type, shall be accepted. This exclusion of liability shall be deemed accepted by the user on commissioning the equipment.

The manufacturer is unable to monitor whether or not these instructions or the conditions and methods are observed during installation, operation, usage and maintenance of the equipment.

An incorrectly performed installation can result in material damage and injure persons as a result. For this reason, we do not accept any responsibility or liability for losses, damages or costs arising from incorrect installation, improper operation or incorrect usage and maintenance or any actions connected to this in any way.

#### © EWM AG

Dr. Günter-Henle-Strasse 8 56271 Mündersbach Germany Tel.: +49 2680 181-0, Fax: -244 Email: info@ewm-group.com

www.ewm-group.com

The copyright to this document remains the property of the manufacturer.

Copying, including extracts, only permitted with written approval.

The content of this document has been prepared and reviewed with all reasonable care. The information provided is subject to change; errors excepted.

## Data security

The user is responsible for backing up data of all changes from the factory setting. The user is liable for erased personal settings. The manufacturer does not assume any liability for this.

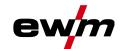

# 1 Contents

| 1 | Cont  | ntents                                      |                                                                              |    |  |  |
|---|-------|---------------------------------------------|------------------------------------------------------------------------------|----|--|--|
| 2 | For y |                                             | ly                                                                           |    |  |  |
|   | 2.1   | Notes on using these operating instructions |                                                                              |    |  |  |
|   | 2.2   |                                             | tion of icons                                                                |    |  |  |
|   | 2.3   | Safety in                                   | nstructions                                                                  | 8  |  |  |
|   | 2.4   | Transpor                                    | rt and installation                                                          | 11 |  |  |
| 3 | Inten | ded use                                     |                                                                              | 13 |  |  |
| • | 3.1   |                                             | e version                                                                    |    |  |  |
|   | 3.2   |                                             | operation solely with the following machines                                 |    |  |  |
|   | 3.3   |                                             | nts which also apply                                                         |    |  |  |
|   |       | 3.3.1                                       | Warranty                                                                     |    |  |  |
|   |       | 3.3.2                                       | Declaration of Conformity                                                    |    |  |  |
|   |       | 3.3.3                                       | Welding in environments with increased electrical hazards                    |    |  |  |
|   |       | 3.3.4                                       | Service documents (spare parts and circuit diagrams)                         |    |  |  |
|   |       | 3.3.5                                       | Calibration/Validation                                                       | 14 |  |  |
|   |       | 3.3.6                                       | Part of the complete documentation                                           | 15 |  |  |
| 4 | Mach  | ine conti                                   | rol – Operating elements                                                     | 16 |  |  |
|   | 4.1   |                                             | verview                                                                      |    |  |  |
|   | 4.2   |                                             | cons                                                                         |    |  |  |
| 5 | Oper  |                                             | machine control                                                              |    |  |  |
| J | 5.1   |                                             | display                                                                      |    |  |  |
|   | 0.1   | 5.1.1                                       | Initial screen                                                               |    |  |  |
|   |       | 0.1.1                                       | 5.1.1.1 Change system language                                               |    |  |  |
|   |       | 5.1.2                                       | Main screen                                                                  |    |  |  |
|   |       | 0.1.2                                       | 5.1.2.1 Status bar                                                           |    |  |  |
|   |       |                                             | 5.1.2.2 Homescreen                                                           |    |  |  |
|   |       | 5.1.3                                       | Quick menu (TIG)                                                             |    |  |  |
|   |       | 5.1.4                                       | Advanced settings                                                            |    |  |  |
|   |       | 5.1.5                                       | Operator assistance (Q-info)                                                 |    |  |  |
|   | 5.2   | System (                                    | (main menu)                                                                  |    |  |  |
|   |       | 5.2.1                                       | System information                                                           | 24 |  |  |
|   |       | 5.2.2                                       | System settings                                                              |    |  |  |
|   |       | 5.2.3                                       | Adjustment                                                                   |    |  |  |
|   |       | 5.2.4                                       | Xbutton                                                                      | 27 |  |  |
|   |       | 5.2.5                                       | JOB manager                                                                  |    |  |  |
|   |       | 5.2.6                                       | Service                                                                      | 28 |  |  |
|   |       |                                             | Parameter overview                                                           |    |  |  |
|   | 5.3   | _                                           | he welding current (absolute/percentage)                                     |    |  |  |
|   | 5.4   | Lock fun                                    | ction                                                                        | 33 |  |  |
| 6 | Func  | tional cha                                  | aracteristics                                                                | 34 |  |  |
|   | 6.1   | TIG weld                                    | ling                                                                         | 34 |  |  |
|   |       | 6.1.1                                       | Setting the shielding gas volume (gas test)/rinse hose package               | 34 |  |  |
|   |       |                                             | 6.1.1.1 Automatic gas post-flow                                              | 34 |  |  |
|   |       | 6.1.2                                       | Welding task selection                                                       | 35 |  |  |
|   |       |                                             | 6.1.2.1 Ignition correction                                                  | 35 |  |  |
|   |       |                                             | 6.1.2.2 Manual ignition setting                                              |    |  |  |
|   |       |                                             | 6.1.2.3 Recurring welding tasks (JOB 1-100)                                  |    |  |  |
|   |       | 6.1.3                                       | Welding programs                                                             |    |  |  |
|   |       |                                             | 6.1.3.1 Selection and adjustment                                             |    |  |  |
|   |       | 6.1.4                                       | AC welding                                                                   |    |  |  |
|   |       |                                             | 6.1.4.1 Waveform                                                             |    |  |  |
|   |       |                                             | 6.1.4.2 Automatic AC frequency                                               |    |  |  |
|   |       |                                             | 6.1.4.3 AC balance (optimise cleaning effect and penetration characteristics |    |  |  |
|   |       |                                             | 6.1.4.4 Tungsten balling function                                            |    |  |  |
|   |       |                                             | 6.1.4.5 AC amplitude balance                                                 |    |  |  |
|   |       |                                             | 6.1.4.6 AC commutation optimisation                                          |    |  |  |
|   |       | 6.1.5                                       | Arc ignition                                                                 | 41 |  |  |

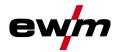

|            |                  | 6.1.5.1  | HF ignition                                                 | .42 |
|------------|------------------|----------|-------------------------------------------------------------|-----|
|            |                  | 6.1.5.2  | Liftarc                                                     |     |
|            |                  | 6.1.5.3  | Automatic cut-out                                           |     |
|            | 6.1.6            | Operatin | g modes (functional sequences)                              |     |
|            |                  | 6.1.6.1  | Explanation of symbols                                      |     |
|            |                  | 6.1.6.2  | Non-latched mode                                            |     |
|            |                  | 6.1.6.3  | Latched mode                                                |     |
|            |                  | 6.1.6.4  | spotArc                                                     |     |
|            |                  | 6.1.6.5  | spotmatic                                                   |     |
|            |                  | 6.1.6.6  | Non-latched operation, version C                            |     |
|            | 6.1.7            |          | Arc welding                                                 |     |
|            | 6.1.8            |          | tick                                                        |     |
|            | 6.1.9            |          | lding                                                       |     |
|            |                  | 6.1.9.1  | Average value pulse welding                                 |     |
|            |                  | 6.1.9.2  | Thermal pulsing                                             |     |
|            |                  | 6.1.9.3  | Automated pulses                                            |     |
|            |                  |          | AC special                                                  |     |
|            | 0 4 40           |          | Pulsed welding in the upslope and downslope phases          |     |
|            | 6.1.10           |          | torch (operating variants)                                  |     |
|            |                  |          | Welding torch mode                                          |     |
|            |                  |          | Tapping function (tap torch trigger)                        |     |
|            |                  |          | Up/down speed                                               |     |
|            | 0.4.4.4          |          | Current jump                                                |     |
|            | 6.1.11           |          | ot-operated remote control                                  |     |
|            |                  |          | RTF start ramp                                              |     |
|            | 0.4.40           |          | RTF response                                                |     |
| 0.0        | 6.1.12           |          | he cable resistance                                         |     |
| 6.2        |                  | -        |                                                             |     |
|            | 6.2.1            | •        | task selection                                              |     |
|            | 6.2.2            |          | O-lti and alimbo-out                                        |     |
|            | 0.00             |          | Selection and adjustment                                    |     |
|            | 6.2.3            |          |                                                             |     |
|            | 6.2.4            |          | \\\\_\_\_\_\_\_\_\_\_\_\_\\\\\\\\\\\\\                      |     |
|            | C O F            |          | Welding current polarity reversal (polarity reversal)       |     |
|            | 6.2.5            |          | ng                                                          |     |
|            | 6.2.6            |          | Averes a value pulse welding                                |     |
| 6.2        | IOD for          |          | Average value pulse welding                                 |     |
| 6.3        |                  |          | Umant attings to Fare wite                                  |     |
|            | 6.3.1            | •        | urrent settings to Favourites                               |     |
|            | 6.3.2            |          | saved Favourites                                            |     |
| 6.4        | 6.3.3            |          | saved Favouritestooks (LOR manager)                         |     |
| 6.4        | Managin<br>6.4.1 |          | tasks (JOB manager)                                         |     |
|            | 6.4.2            | Copyring | welding tasks (JOB)elding task (JOB) to the factory setting | .05 |
| 6.5        | -                |          |                                                             |     |
| 6.5<br>6.6 |                  |          | e (Standby)(Xbutton)                                        |     |
| 0.0        | 6.6.1            |          | rmation                                                     |     |
|            | 6.6.2            |          | g the Xbutton rights                                        |     |
| 6.7        |                  |          | evice                                                       |     |
| 6.8        |                  |          | justment                                                    |     |
|            | -                |          |                                                             |     |
|            |                  |          |                                                             |     |
| 7.1        |                  |          |                                                             |     |
| 7.2        |                  |          | ower source)                                                |     |
| 7.3        |                  |          | parameters to the factory settings                          |     |
| 7.4        |                  |          | ontrol software version                                     |     |
|            |                  |          |                                                             |     |
| 8.1        |                  |          | w – setting ranges                                          |     |
|            | 8.1.1            |          | <u>ing</u>                                                  |     |
|            |                  |          | Pulse parameters                                            |     |
|            |                  | 8.1.1.2  | AC parameters                                               | .75 |

7

8

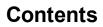

# Notes on using these operating instructions

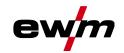

|  | 8.1.2 | MMA welding              | 75 |
|--|-------|--------------------------|----|
|  |       | 8.1.2.1 Pulse parameters |    |
|  |       | 8.1.2.2 AC parameters    |    |
|  | 8.1.3 | Global parameters        |    |
|  |       | ing for a dealer.        |    |

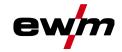

# 2 For your safety

# 2.1 Notes on using these operating instructions

# **△** DANGER

Working or operating procedures which must be closely observed to prevent imminent serious and even fatal injuries.

- Safety notes include the "DANGER" keyword in the heading with a general warning symbol.
- · The hazard is also highlighted using a symbol on the edge of the page.

# **MARNING**

Working or operating procedures which must be closely observed to prevent serious and even fatal injuries.

- Safety notes include the "WARNING" keyword in the heading with a general warning symbol.
- The hazard is also highlighted using a symbol in the page margin.

# **▲ CAUTION**

Working or operating procedures which must be closely observed to prevent possible minor personal injury.

- The safety information includes the "CAUTION" keyword in its heading with a general warning symbol.
- The risk is explained using a symbol on the edge of the page.

## Technical aspects which the user must observe to avoid material or equipment damage.

Instructions and lists detailing step-by-step actions for given situations can be recognised via bullet points, e.g.:

Insert the welding current lead socket into the relevant socket and lock.

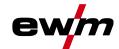

# 2.2 Explanation of icons

| Symbol     | Description                                                       | Symbol   | Description                      |
|------------|-------------------------------------------------------------------|----------|----------------------------------|
| R          | Indicates technical aspects which the user must observe.          |          | Activate and release / Tap / Tip |
|            | Switch off machine                                                |          | Release                          |
|            | Switch on machine                                                 |          | Press and hold                   |
|            |                                                                   |          | Switch                           |
| <b>(X)</b> | Incorrect / Invalid                                               | <b>P</b> | Turn                             |
|            | Correct / Valid                                                   |          | Numerical value – adjustable     |
| -          | Input                                                             |          | Signal light lights up in green  |
| <b>①</b>   | Navigation                                                        | •••••    | Signal light flashes green       |
| F          | Output                                                            |          | Signal light lights up in red    |
| 45         | Time representation (e.g.: wait 4 s / actuate)                    | •••••    | Signal light flashes red         |
| -/-        | Interruption in the menu display (other setting options possible) |          |                                  |
| *          | Tool not required/do not use                                      |          |                                  |
| Ŷ          | Tool required/use                                                 |          |                                  |

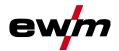

# 2.3 Safety instructions

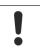

# **MARNING**

Risk of accidents due to non-compliance with the safety instructions! Non-compliance with the safety instructions can be fatal!

- · Carefully read the safety instructions in this manual!
- Observe the accident prevention regulations and any regional regulations!
- Inform persons in the working area that they must comply with the regulations!

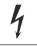

Risk of injury from electrical voltage!

Voltages can cause potentially fatal electric shocks and burns on contact. Even low voltages can cause a shock and lead to accidents.

- Never touch live components such as welding current sockets or stick, tungsten or wire electrodes!
- Always place torches and electrode holders on an insulated surface!
- Wear the full personal protective equipment (depending on the application)!
- The machine may only be opened by qualified personnel!
- The device must not be used to defrost pipes!

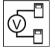

Hazard when interconnecting multiple power sources!

If a number of power sources are to be connected in parallel or in series, only a technical specialist may interconnect the sources as per standard IEC 60974-9:2010: Installation and use and German Accident Prevention Regulation BVG D1 (formerly VBG 15) or country-specific regulations.

Before commencing arc welding, a test must verify that the equipment cannot exceed the maximum permitted open circuit voltage.

- Only qualified personnel may connect the machine.
- When taking individual power sources out of operation, all mains and welding current leads must be safely disconnected from the welding system as a whole. (Hazard due to reverse polarity voltage!)
- Do not interconnect welding machines with pole reversing switch (PWS series) or machines for AC welding since a minor error in operation can cause the welding voltages to be combined, which is not permitted.

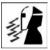

Risk of injury due to radiation or heat!

Arc radiation can lead to skin and eye injuries.

Contact with hot workpieces and sparks can lead to burns.

- Use hand shield or welding helmet with the appropriate safety level (depends on the application).
- Wear dry protective clothing (e.g. hand shield, gloves, etc.) in accordance with the applicable regulations of your country.
- Persons who are not directly involved should be protected with a welding curtain or suitable safety screen against radiation and the risk of blinding!

099-00L200-EW501 30.07.2021

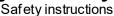

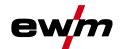

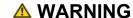

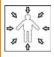

Risk of injury due to improper clothing!

During arc welding, radiation, heat and voltage are sources of risk that cannot be avoided. The user has to be equipped with the complete personal protective equipment at all times. The protective equipment has to include:

- Respiratory protection against hazardous substances and mixtures (fumes and vapours);
   otherwise implement suitable measures such as extraction facilities.
- Welding helmet with proper protection against ionizing radiation (IR and UV radiation) and heat
- Dry welding clothing (shoes, gloves and body protection) to protect against warm environments with conditions comparable to ambient temperatures of 100 °C or higher and arcing and work on live components.
- Hearing protection against harming noise.

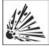

## **Explosion risk!**

Apparently harmless substances in closed containers may generate excessive pressure when heated.

- Move containers with inflammable or explosive liquids away from the working area!
- Never heat explosive liquids, dusts or gases by welding or cutting!

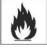

#### Fire hazard!

Due to the high temperatures, sparks, glowing parts and hot slag that occur during welding, there is a risk of flames.

- Be watchful of potential sources of fire in the working area!
- Do not carry any easily inflammable objects, e.g. matches or lighters.
- Ensure suitable fire extinguishers are available in the working area!
- Thoroughly remove any residue of flammable materials from the workpiece prior to starting to weld.
- Only further process workpieces after they have cooled down. Do not allow them to contact
  any flammable materials!

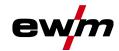

# **△** CAUTION

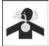

## Smoke and gases!

Smoke and gases can lead to breathing difficulties and poisoning. In addition, solvent vapour (chlorinated hydrocarbon) may be converted into poisonous phosgene due to the ultraviolet radiation of the arc!

- Ensure that there is sufficient fresh air!
- · Keep solvent vapour away from the arc beam field!
- Wear suitable breathing apparatus if appropriate!

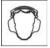

#### Noise exposure!

Noise exceeding 70 dBA can cause permanent hearing damage!

- Wear suitable ear protection!
- Persons located within the working area must wear suitable ear protection!

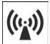

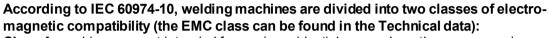

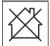

Class A machines are not intended for use in residential areas where the power supply comes from the low-voltage public mains network. When ensuring the electromagnetic compatibility of class A machines, difficulties can arise in these areas due to interference not only in the supply lines but also in the form of radiated interference.

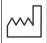

**Class B** machines fulfil the EMC requirements in industrial as well as residential areas, including residential areas connected to the low-voltage public mains network.

## Setting up and operating

When operating arc welding systems, in some cases, electro-magnetic interference can occur although all of the welding machines comply with the emission limits specified in the standard. The user is responsible for any interference caused by welding.

In order to **evaluate** any possible problems with electromagnetic compatibility in the surrounding area, the user must consider the following: (see also EN 60974-10 Appendix A)

- · Mains, control, signal and telecommunication lines
- Radios and televisions
- · Computers and other control systems
- Safety equipment
- The health of neighbouring persons, especially if they have a pacemaker or wear a hearing aid
- Calibration and measuring equipment
- · The immunity to interference of other equipment in the surrounding area
- · The time of day at which the welding work must be carried out

## Recommendations for reducing interference emission

- · Mains connection, e.g. additional mains filter or shielding with a metal tube
- Maintenance of the arc welding system
- Welding leads should be as short as possible and run closely together along the ground
- Potential equalization
- Earthing of the workpiece. In cases where it is not possible to earth the workpiece directly, it should be connected by means of suitable capacitors.
- Shielding from other equipment in the surrounding area or the entire welding system

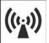

# Electromagnetic fields!

The power source may cause electrical or electromagnetic fields to be produced which could affect the correct functioning of electronic equipment such as IT or CNC devices, telecommunication lines, power cables, signal lines and pacemakers.

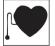

10

- Observe the maintenance instructions!
- Unwind welding leads completely!
- Shield devices or equipment sensitive to radiation accordingly!
- The correct functioning of pacemakers may be affected (obtain advice from a doctor if necessary).

099-00L200-EW501 30.07.2021

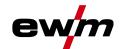

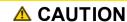

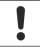

Obligations of the operator!

The respective national directives and laws must be complied with when operating the machine!

- Implementation of national legislation relating to framework directive 89/391/EEC on the introduction of measures to encourage improvements in the safety and health of workers at work and associated individual guidelines.
- In particular, directive 89/655/EEC concerning the minimum safety and health requirements for the use of work equipment by workers at work.
- The regulations applicable to occupational safety and accident prevention in the country concerned.
- Setting up and operating the machine as per IEC 60974.-9.
- Brief the user on safety-conscious work practices on a regular basis.
- Regularly inspect the machine as per IEC 60974.-4.

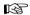

The manufacturer's warranty becomes void if non-genuine parts are used!

- Only use system components and options (power sources, welding torches, electrode holders, remote controls, spare parts and replacement parts, etc.) from our range of products!
- Only insert and lock accessory components into the relevant connection socket when the machine is switched off.

Requirements for connection to the public mains network

High-performance machines can influence the mains quality by taking current from the mains network. For some types of machines, connection restrictions or requirements relating to the maximum possible line impedance or the necessary minimum supply capacity at the interface with the public network (Point of Common Coupling, PCC) can therefore apply. In this respect, attention is also drawn to the machines' technical data. In this case, it is the responsibility of the operator, where necessary in consultation with the mains network operator, to ensure that the machine can be connected.

# 2.4 Transport and installation

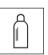

## **⚠ WARNING**

Risk of injury due to improper handling of shielding gas cylinders! Improper handling and insufficient securing of shielding gas cylinders can cause serious injuries!

- Observe the instructions from the gas manufacturer and any relevant regulations concerning the use of compressed air!
- Do not attach any element to the shielding gas cylinder valve!
- Prevent the shielding gas cylinder from heating up.

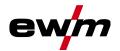

# **▲ CAUTION**

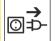

Risk of accidents due to supply lines!

During transport, attached supply lines (mains leads, control cables, etc.) can cause risks, e.g. by causing connected machines to tip over and injure persons!

· Disconnect all supply lines before transport!

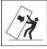

## Risk of tipping!

There is a risk of the machine tipping over and injuring persons or being damaged itself during movement and set up. Tilt resistance is guaranteed up to an angle of 10° (according to IEC 60974-1).

- Set up and transport the machine on level, solid ground.
- Secure add-on parts using suitable equipment.

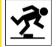

Risk of accidents due to incorrectly installed leads!

Incorrectly installed leads (mains, control and welding leads or intermediate hose packages) can present a tripping hazard.

- Lay the supply lines flat on the floor (avoid loops).
- Avoid laying the leads on passage ways.

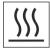

Risk of injury from heated coolant and its connections!

The coolant used and its connection or connection points can heat up significantly during operation (water-cooled version). When opening the coolant circuit, escaping coolant may cause scalding.

- Open the coolant circuit only when the power source or cooling unit is switched off!
- · Wear proper protective equipment (protective gloves)!
- Seal open connections of the hose leads with suitable plugs.

The units are designed for operation in an upright position!

Operation in non-permissible positions can cause equipment damage.

Only transport and operate in an upright position!

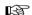

Accessory components and the power source itself can be damaged by incorrect connection!

- Only insert and lock accessory components into the relevant connection socket when the machine is switched off.
- Comprehensive descriptions can be found in the operating instructions for the relevant accessory components.
- Accessory components are detected automatically after the power source is switched on.

KF)

Protective dust caps protect the connection sockets and therefore the machine against dirt and damage.

- The protective dust cap must be fitted if there is no accessory component being operated on that connection.
- The cap must be replaced if faulty or if lost!

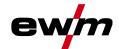

# 3 Intended use

# **MARNING**

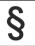

Hazards due to improper usage!

The machine has been constructed to the state of the art and any regulations and standards applicable for use in industry and trade. It may only be used for the welding procedures indicated at the rating plate. Hazards may arise for persons, animals and material objects if the equipment is not used correctly. No liability is accepted for any damages arising from improper usage!

- The equipment must only be used in line with its designated purpose and by trained or expert personnel!
- Do not improperly modify or convert the equipment!

# 3.1 Software version

These instructions apply to the following software version:

1.0.0

The machine control software version is shown on the screen during the start process > see 5.1.1 chapter.

# 3.2 Use and operation solely with the following machines

• Tetrix XQ 230 puls DC Expert 3.0

Description content for AC welding (AC) applies solely to the AC/DC machine variant.

Tetrix XQ 230 puls AC/DC Expert 3.0

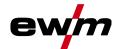

# 3.3 Documents which also apply

# 3.3.1 Warranty

For more information refer to the "Warranty registration" brochure supplied and our information regarding warranty, maintenance and testing at <a href="https://www.ewm-group.com">www.ewm-group.com</a>!

# 3.3.2 Declaration of Conformity

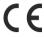

This product corresponds in its design and construction to the EU directives listed in the declaration. The product comes with a relevant declaration of conformity in the original.

The manufacturer recommends carrying out the safety inspection according to national and international standards and guidelines every 12 months.

## 3.3.3 Welding in environments with increased electrical hazards

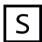

Power sources with this marking can be used for welding in an environment with increased electrical hazard (e.g. boilers). For this purpose, appropriate national or international regulations must be followed. The power source must not be placed in the danger zone!

# 3.3.4 Service documents (spare parts and circuit diagrams)

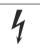

## **⚠ WARNING**

Do not carry out any unauthorised repairs or modifications!

To avoid injury and equipment damage, the unit must only be repaired or modified by specialist, skilled persons!

The warranty becomes null and void in the event of unauthorised interference.

• Appoint only skilled persons for repair work (trained service personnel)!

Original copies of the circuit diagrams are enclosed with the unit.

Spare parts can be obtained from the relevant authorised dealer.

## 3.3.5 Calibration/Validation

An original certificate is enclosed with the product. The manufacturer recommends calibration / validation at intervals of 12 months.

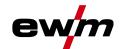

# 3.3.6 Part of the complete documentation

This document is part of the complete documentation and valid only in combination with all other parts of these instructions! Read and observe the operating instructions for all system components, especially the safety instructions!

The illustration shows a general example of a welding system.

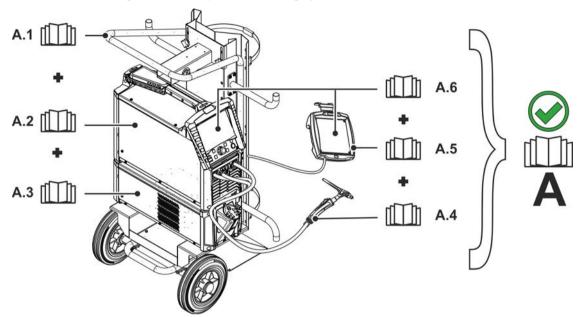

Figure 3-1

| Item       | Documentation          |
|------------|------------------------|
| <b>A.1</b> | Transport vehicle      |
| A.2        | Power source           |
| A.3        | Cooling unit           |
| A.4        | Welding torch          |
| A.5        | Remote control         |
| A.6        | Control                |
| Α          | Complete documentation |

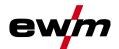

#### **Machine control – Operating elements** 4

#### 4.1 **Quick overview**

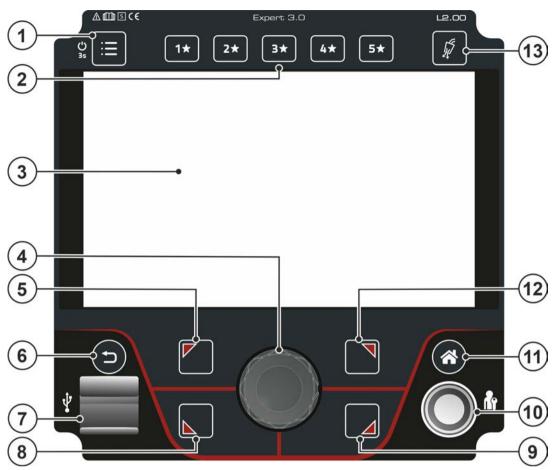

Figure 4-1

| Item | Symbol            | Description                                                                         |
|------|-------------------|-------------------------------------------------------------------------------------|
| 1    | $\equiv$          | System push-button (main menu)                                                      |
|      | · <b>-</b>        | Display and configuration of system settings > see 5.2 chapter                      |
| 2    | 5 <b>★</b>        | push-button - JOB Favourites > see 6.3 chapter                                      |
|      | 1 *               | •Pressing the push-button briefly: Loading Favourites                               |
|      |                   | •Press and hold the push-button (>2 s): Saving as a Favourite                       |
|      |                   | •Press and hold the push-button (>12 s): Deleting a Favourite                       |
| 3    |                   | Machine display                                                                     |
|      |                   | Machine display showing all machine functions, menus and parameters with their val- |
|      |                   | ues > see 5.1 chapter.                                                              |
| 4    |                   | Click wheel                                                                         |
|      | $((\mathcal{E}))$ | Setting the welding power                                                           |
|      |                   | Navigate through menu and parameters                                                |
|      |                   | •Setting the parameter values depending on the preselection.                        |
| 5    |                   | Push-button OL (top left)                                                           |
|      |                   | Set welding procedure in the main menu                                              |
|      |                   | /—TIG-welding                                                                       |
|      |                   | MMA welding                                                                         |
|      |                   | ── MMA Cel welding (characteristics for cellulose electrode)                        |
|      |                   | Context-depending menu parameter setting                                            |
| 6    |                   | Back push-button                                                                    |
|      | (3)               | Go back one step in the menu navigation.                                            |

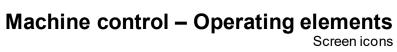

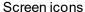

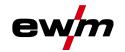

| Item | Symbol | Description                                                                                                    |
|------|--------|----------------------------------------------------------------------------------------------------|
| 7    | •      | USB interface USB for offline data transfer  Connection capability for a USB flash drive - industrial USB flash drive recommended |
|      |        | (FAT 32).                                                                                                    |
| 8    |        | Push-button UL (bottom left)                                                                                                    |
|      |        | Set operating mode in the main menu > see 6.1.6 chapter  HNon-latched                                                             |
|      |        | High Non-latched                                                                                                    |
|      |        | spotArc Spot welding procedure spotArc                                                                                            |
|      |        | spot matic Spot welding procedure spotmatic                                                                                       |
|      |        | Context-depending menu parameter setting                                                                                          |
| 9    |        | Push-button UR (bottom right)                                                                                                    |
|      |        | Set pulsed welding procedure in the main menu > see 6.1.9 chapter                                                                 |
|      |        | Average value pulses                                                                                                    |
|      |        | Thermal pulsing                                                                                                    |
|      |        | Ac-Special -AC special                                                                                                    |
|      |        | Context-depending menu parameter setting                                                                                          |
| 10   |        | Interface - Xbutton                                                                                                    |
|      |        | Welding release with user-defined rights to protect against unauthorised                                                          |
|      |        | use > see 6.6 chapter.                                                                                                    |
| 11   |        | Home push-button                                                                                                    |
|      |        | View changes between Home (main screen) > see 5.1.2 chapter and Quick Menü                                                        |
|      |        | (quick access parameters) > see 5.1.3 chapter                                                                                     |
| 12   |        | Push-button OR (top right)                                                                                                    |
|      |        | Advanced settings                                                                                                    |
|      |        | Selection and setting of advanced system and process parameters > see 5.1.4 chapter  Context-depending menu parameter setting     |
| 13   |        | Push-button gas test / rinse hose package > see 6.1.1 chapter                                                                     |
|      | 55     | and button gue toot i moo nood puolugo - occ o m onapter                                                                          |

#### 4.2 **Screen icons**

| Symbol   | Description                                                                                        |
|----------|----------------------------------------------------------------------------------------------------|
| 1*       | Favourites (example Favourite 1)                                                                   |
| JOB      | Welding task                                                                                       |
| VRD      | Voltage reduction device (optional)                                                                |
| S        | Welding in environments with increased electrical hazards                                          |
| activArc | WIG activArc welding                                                                               |
| HF       | Arc striking (HF)                                                                                  |
| <b>/</b> | TIG                                                                                                |
|          | MMA                                                                                                |
| **       | Advanced settings / setup                                                                          |
| <b>.</b> | Manager and JOB manager                                                                            |
| <b>1</b> | Information                                                                                        |
| *        | Favourites                                                                                         |
|          | Shielding gas                                                                                      |
| 8        | Disabled; selected function is not available with the current access rights - check access rights. |

# Machine control – Operating elements Screen icons

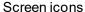

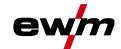

| Symbol    | Description                                                                           |
|-----------|---------------------------------------------------------------------------------------|
| Р         | Programs (P0 - P15) > see 6.1.3 chapter                                               |
| $\Lambda$ | Warning; could be an imminent interference                                            |
|           | User logged in                                                                        |
| <b>→</b>  | Xbutton login                                                                         |
| <b>-</b>  | Xbutton logout                                                                        |
| M         | Arcforce (welding characteristics)                                                    |
| ?         | Xbutton version number not recognised                                                 |
| <b>_</b>  | Menu navigation; one menu back                                                        |
|           | Save data to USB medium                                                               |
|           | Load data from USB medium                                                             |
| G         | Refresh                                                                               |
| •         | After welding, the last weld values (hold values) from the main program are displayed |
| (i)       | Information                                                                           |

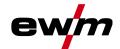

# 5 Operating the machine control

After switching on the machine, the start process for the machine's controls will begin (switching on until ready for welding) and the loading bar > see 5.1.1 chapter will appear on the machine display initial screen.

After the start process, the machine display will split into the main screen > see 5.1.2 chapter and the status bar > see 5.1.2.1 chapter.

On the main screen, either system menus and basic settings > see 5.2 chapter or process-dependent processes and their parameters are displayed (Homescreen).

Users can jump back to the main screen from any menu item with the push-button Home. If the user is already on the main screen, they can use this push-button to define the process parameters that should be displayed in the functional sequence (quick menu > see 5.1.3 chapter).

The central control is operated with the rotating push-button (click wheel) and the context-dependent push-buttons OL, OR, UL and UR.

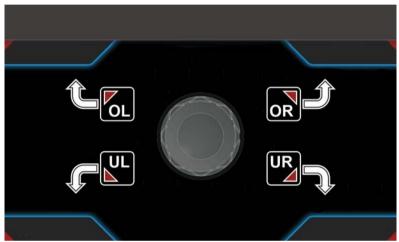

Figure 5-1

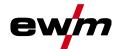

# 5.1 Machine display

The machine display shows all the information relevant to the user as text and/or graphics.

## 5.1.1 Initial screen

The loading bar on the main screen shows the progress of the start process. Basic information such as the system language set > see 5.1.1.1 chapter, the control description, version of machine software, date and time are also displayed.

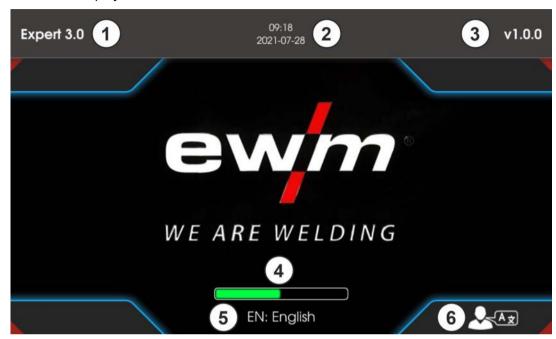

Figure 5-2

| Item | Symbol | Description                                                        |
|------|--------|--------------------------------------------------------------------|
| 1    |        | Machine control name                                               |
| 2    |        | Date and time                                                      |
| 3    |        | Control software version                                           |
| 4    |        | Loading bar                                                        |
| 5    |        | Indication of the system language selected                         |
| 6    |        | Change system selection during start process > see 5.1.1.1 chapter |

## 5.1.1.1 Change system language

The system language can be changed during the start process.

- Press the context-dependent push-button UR during the start phase (the loading bar is displayed).
- Select the required language by turning the control button click wheel.
- Confirm the selected language by pressing the control button (the user can exit the menu by pressing the push-button Home without making any changes).

The system language can also be changed while the system is running in the main menu (system > system settings > languages).

# Selection

| ∷ | System settings |  |
|---|-----------------|--|
|   | Language        |  |

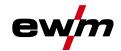

## 5.1.2 Main screen

The main screen shows all the information relevant for the welding process before, while and after it is carried out. In addition, it shows status information on the machine state. The assignment of the context-dependent push-buttons is also shown on the main screen.

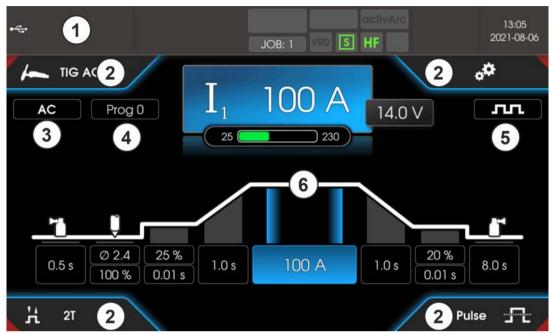

Figure 5-3

| Item | Symbol | Description                                                                                                    |
|------|--------|----------------------------------------------------------------------------------------------------|
| 1    |        | Status bar > see 5.1.2.1 chapter display area                                                                                                    |
| 2    |        | Information on the welding task selected Display of basic settings for selected welding task (JOB). Can be selected with the push-buttons OL □, OR □, UL □ und UR □. |
| 3    |        | AC parameters                                                                                                    |
| 4    |        | Prog                                                                                                    |
|      |        | Currently selected program (program number) for program A.                                                                                                    |
| 5    |        | Pulse parameters                                                                                                    |
| 6    |        | Home screen display area                                                                                                    |

# 5.1.2.1 Status bar

System and process statuses are displayed in the status bar. Status displays highlighted in green indicate activated parameters. The overview of status displays and screen symbols is summarized in a table > see 4.2 chapter.

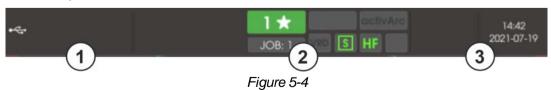

| Item | Symbol | Description                                                           |
|------|--------|-----------------------------------------------------------------------|
| 1    |        | Error messages and warnings, status displays                          |
| 2    |        | Status displays, favourite number / status, welding task (JOB number) |
| 3    |        | •Time and date                                                        |

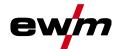

### 5.1.2.2 Homescreen

The homescreen is the display of the process-dependent function sequence. All parameters relevant to the welding process can be selected and set here.

TIG welding

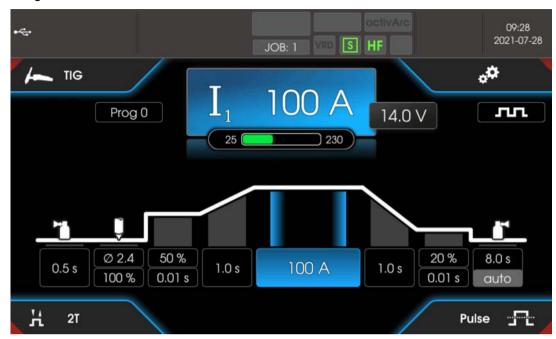

Figure 5-5

## MMA welding

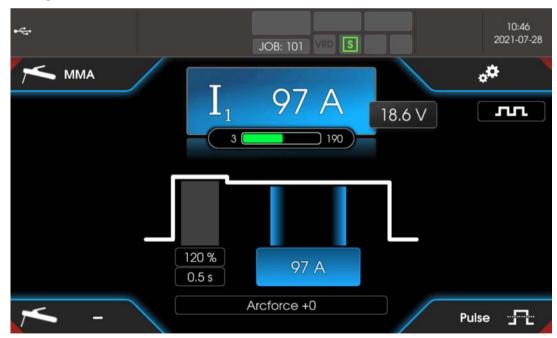

Figure 5-6

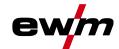

# 5.1.3 Quick menu (TIG)

The quick menu defines which parameters are displayed in the welding process function sequence. The display for each parameter (except the main current) can be switched on or off to do this. The starting point is the homescreen.

• Press push-button Home .

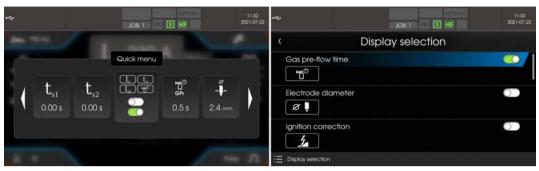

Example parameters shown or hidden.

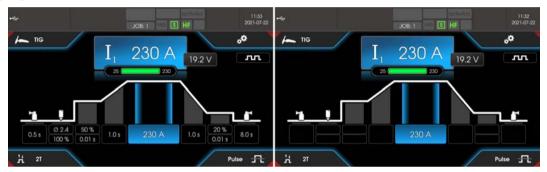

Figure 5-7

# 5.1.4 Advanced settings

Advanced settings in the menu are additional parameters, settings or organisational program items.

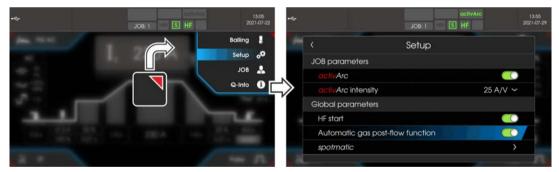

Figure 5-8

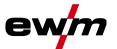

|    | Balling                                             |
|----|-----------------------------------------------------|
| <  | Electrode diameter                                  |
| <  | Amperage                                            |
|    | Setup                                               |
| <  | JOB parameters                                      |
|    | 〈 activArc                                          |
|    | 〈 activArc intensity                                |
| <  | Global parameters                                   |
|    | 〈 HF start №                                        |
|    | 〈 Automatic gas post-flow function [FPR]            |
|    | 〈 Spotmatic                                         |
|    | 〈 Ignition by contact with the workpiece 577        |
|    | ⟨ Short spot time 5₺5                               |
|    | 〈 Process approval 55P                              |
| i≡ | JOB manager                                         |
|    | ① Organise welding tasks (JOB) > see 5.2.5 chapter. |
|    | Q-Info > see 5.1.5 chapter                          |

# 5.1.5 Operator assistance (Q-info)

The graphic user interface provides basic control functions to help guide the user. The sub-menu Q-Info is located in the Advanced settings menu and can be selected with the push-button OR .

By turning the control button, the different information screens can be navigated.

The Q-info menu can be quit be pressing the push-button Back or Home .

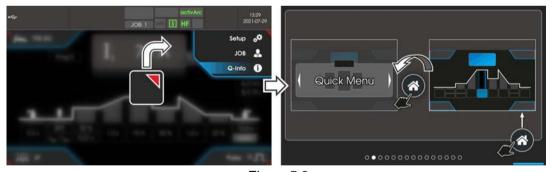

Figure 5-9

# 5.2 System (main menu)

# 5.2.1 System information

| - , - |                             |  |  |
|-------|-----------------------------|--|--|
| ∷     | System information          |  |  |
| <     | Error > see 7.2 chapter     |  |  |
| <     | Warnings > see 7.1 chapter  |  |  |
| <     | Running time                |  |  |
|       | ⟨ Operating time resettable |  |  |
|       | ⟨ The arc time can be reset |  |  |
|       | ⟨ Overall operating time    |  |  |
|       | 〈 Overall arc time          |  |  |

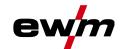

|       | ⟨ System components          |
|-------|------------------------------|
|       | ⟨ ID 4: Expert 3.0           |
|       | 〈 Open-source licenses       |
|       | 〈 Firmware licenses          |
|       | 〈 Change log                 |
|       |                              |
|       | 〈 Housing inside             |
|       | 〈 Secondary transformer      |
|       | 〈 Secondary heat sink        |
|       | ⟨ Coolant return             |
|       | 〈 Primary heatsink           |
|       | ⟨ Sensors                    |
|       | ⟨ Coolant flow               |
| 5.2.2 | System settings              |
|       | System settings              |
|       | ⟨ Language                   |
|       | ⟨ Operating panel            |
|       | ⟨ Brightness                 |
|       | 〈 Display selection          |
|       | 〈 Units                      |
|       | 〈 Welding current setting    |
|       | 〈 Hold value TIG             |
|       | 〈 Hold value MMA             |
|       | ⟨ Time / date                |
|       | ⟨ Time zone                  |
|       | √ Time                       |
|       | ⟨ Date                       |
|       | ∠4-hour time format          |
|       | 〈 Date format                |
|       | ⟨ Power source P5            |
|       | ⟨ Ignition                   |
|       | 〈 HF start №F                |
|       | ⟨ HF intensity FEL           |
|       | 〈 Re-ignition [LER]          |
|       | ⟨ Reconditioning pulse [#EP] |
|       | 〈 Ignition intensity 5al     |

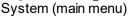

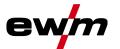

|   | Energy saving function |                                                         |  |
|---|------------------------|---------------------------------------------------------|--|
|   |                        | ⟨ Standby time 55₽                                      |  |
|   |                        | 〈 Log off user in standby mode                          |  |
|   | <                      | Operating mode [277]                                    |  |
|   |                        | ⟨ Program mode Pro                                      |  |
|   |                        | 〈 Block program "0" PBL                                 |  |
|   |                        | ⟨ Synergic parameter setting 54n                        |  |
| < | Ρ                      | Process Prc                                             |  |
|   | <                      | Spotmatic                                               |  |
|   |                        | 〈 Ignition by contact with the workpiece 577            |  |
|   |                        | ⟨ Short spot time 5₺5                                   |  |
|   |                        | 〈 Process approval 55P                                  |  |
|   | <                      | Pulsed welding in the upslope and down-slope phases P5L |  |
|   | <                      | AC commutation optimisation [co                         |  |
|   | <                      | AC waveform: Automatic can be selected F                |  |
|   | <                      | Extended AC waveform FR                                 |  |
|   | <                      | Automatic gas post-flow function [EPR]                  |  |
|   | <                      | Ignition pulse dynamics [Pd]                            |  |
|   | <                      | MMA interruption threshold active USP                   |  |
| < | ٧                      | Velding torch 도로                                        |  |
|   | <                      | Torch mode Ead                                          |  |
|   | <                      | Tap start EPS                                           |  |
|   | <                      | Tap end EPE                                             |  |
|   | <                      | Up/down speed <u>uud</u>                                |  |
|   | /                      | Only active in torch mode 1, 3 and 6.  Current jump 🗗   |  |
|   |                        | Only active in torch mode 4.                            |  |
|   | <                      | Get JOB number or J                                     |  |
|   | 1                      | Only active in torch mode 4-6.  Start JOB [active]      |  |
|   |                        | Only active in torch mode 4-6.                          |  |
| < | R                      | Remote control Fr                                       |  |
|   | <                      | RTF ramp-up FFc                                         |  |
|   | <                      | RTF responsiveness FrE                                  |  |
|   | <                      | Polarity switching [ceP]                                |  |
|   | /                      | Minimum current - foot-operated remote control (AC)/FC  |  |

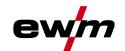

| ⟨ Cooling unit [all                                                 |  |  |
|---------------------------------------------------------------------|--|--|
| ⟨ Torch cooling mode <i>⊑U</i>                                      |  |  |
| 〈 Follow-up time of the torch cooling 😉                             |  |  |
| ⟨ Error limit of the coolant temperature ₺₺                         |  |  |
| ⟨ Coolant flow monitoring FLa                                       |  |  |
| ⟨ Error limit of the coolant flow FLE                               |  |  |
| ⟨ Special parameter 5P                                              |  |  |
| ⟨ Non-latched operation version C ᢓ₺₺                               |  |  |
| ⟨ Current display (MMA) rcd                                         |  |  |
| ⟨ Pulsed TIG welding (thermal) Pu□                                  |  |  |
| ⟨ TIG Antistick ERS                                                 |  |  |
| 〈 AC average value controller <u>F&amp;L</u>                        |  |  |
| ⟨ activArc voltage measurement ☐☐☐                                  |  |  |
| 〈 Error output to interface for automated welding 58a               |  |  |
| 〈 Minimum current limit [L!]                                        |  |  |
| ⟨ Fast voltage takeover FB⊒                                         |  |  |
| ⟨ Polarity switching of the welding current DC+ (TIG) dcP           |  |  |
| ⟨ Gas monitoring [ER5]                                              |  |  |
| ⟨ Welding helmet adjustment [oPE]                                   |  |  |
| Adjustment                                                          |  |  |
| ■ Adjustment                                                        |  |  |
| ⟨ Cable resistance                                                  |  |  |
| ⟨ Measurement                                                       |  |  |
| Xbutton                                                             |  |  |
| ■ Xbutton                                                           |  |  |
| ⟨ User information                                                  |  |  |
| ⟨ Company ID                                                        |  |  |
| ⟨ Group                                                             |  |  |
| ⟨ User                                                              |  |  |
| ⟨ Activating the Xbutton rights     ⟨ Activating the Xbutton rights |  |  |
| ⟨ Xbutton rights are enabled                                        |  |  |
| ⟨ Reset Xbutton configuration                                       |  |  |
| JOB manager                                                         |  |  |
| JOB manager                                                         |  |  |
| ⟨ JOB selection (TIG)                                               |  |  |
| · ·                                                                 |  |  |

5.2.3

5.2.4

5.2.5

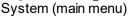

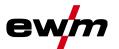

| <                         | Copy               |                                       |  |
|---------------------------|--------------------|---------------------------------------|--|
|                           | ⟨ Ta               | get JOB                               |  |
|                           | ⟨ S <sup>1</sup>   | rt                                    |  |
| <                         | Rese               | ing                                   |  |
|                           | ⟨ Ta               | get JOB                               |  |
|                           | ⟨ R                | setting                               |  |
| <                         | Save               | USB)                                  |  |
|                           | ( J(               | B range                               |  |
|                           | 〈 Fi               | ename                                 |  |
|                           | ⟨ S <sup>1</sup>   | rt                                    |  |
|                           | ⟨ S                | ely remove the USB flash drive        |  |
| <                         | Load               | USB)                                  |  |
|                           | 〈 Fi               | ename                                 |  |
|                           | ( J(               | 3 range                               |  |
|                           | ⟨ S <sup>†</sup>   | rt                                    |  |
|                           | ⟨ S                | ely remove the USB flash drive        |  |
| Ser                       | vice               |                                       |  |
|                           | Serv               | е                                     |  |
| <                         | Cont               | cting                                 |  |
|                           | ⟨ E'               | M-AG                                  |  |
|                           | ⟨ S                | arching for a dealer                  |  |
| <                         | Scre               | nshot                                 |  |
| <                         | Adva               | nced settings                         |  |
|                           | ⟨ W                | rnings                                |  |
|                           | ⟨ Fu               | se protection message                 |  |
|                           | ( D                | namic power adjustment                |  |
| <                         | Soft               | are update                            |  |
| <                         | Rese               | ting                                  |  |
|                           | ⟨ Factory settings |                                       |  |
|                           | ⟨ A                | vanced (service area)                 |  |
| ara                       | amete              | overview                              |  |
| Display Setting/selection |                    |                                       |  |
| 1                         | 75                 | Power source menu                     |  |
|                           |                    | Switch ignition mode                  |  |
| Ú                         | <u> </u>           | <u>□∩</u> HF ignition                 |  |
| ۲.                        | <u></u>            | HF intensity                          |  |
| ľ                         | <u> </u>           | 552Standard setting (factory setting) |  |

5Ed -----Standard setting (factory setting)
FEd ------Reduced HF intensity

5.2.7

5.2.6

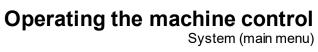

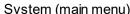

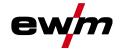

| Display          | Setting/selection                                                                                                    |
|------------------|----------------------------------------------------------------------------------------------------|
|                  | Re-ignition after arc interruption > see 6.1.5.3 chapter                                                             |
| ! <u> </u>       | шоьJOB-dependent time (ex works 5 s).                                                                                |
|                  | <u>off</u> Function disabled or numerical value 0.1–5.0 s.                                                           |
| (REP)            | Reconditioning pulse (tungsten ball stability) 1                                                                     |
| · · · · · ·      | Cleaning effect of the tungsten ball at the end of welding. Function enabled (ex works)                              |
|                  | FFFunction disabled                                                                                                  |
|                  | TIG HF start (soft/hard) switching                                                                                   |
| So!              | soft ignition (factory setting).                                                                                     |
|                  | oFF    hard ignition.                                                                                                |
| SbR              | Time-based power-saving mode > see 6.5 chapter                                                                       |
|                  | Time to activation of the power-saving mode in case of inactivity.                                                   |
|                  | Setting FF = disabled or numerical value 5-60 min  Cable resistance alignment > see 6.1.12 chapter                   |
| <u> </u>         | Cable resistance anymment > see o. 1.12 chapter                                                                      |
| cod              | Access control – access code Setting: 000 to 999 (000 ex works)                                                      |
|                  | Access control > see 6.6 chapter                                                                                     |
| Loc              | <u>on</u> Function enabled                                                                                           |
|                  | <u>off</u> Function disabled (ex works)                                                                              |
| <u> </u>         | Operating mode menu                                                                                                  |
|                  | Program mode                                                                                                    |
| $i^{-i} \cdot i$ | Function disabled (factory setting)                                                                                  |
|                  | Function enabled                                                                                                    |
| POL              | Program lock (P0)                                                                                                    |
| . 22             | The program P0 is locked when locking with the key switch. It is only possible to switch between programs P1 to P15. |
|                  | Detween programs P1 to P15.<br>  DFFFunction disabled (factory setting)                                              |
|                  | - undition disabled (rastery searing)                                                                                |
| <u>54n</u>       | Operating principle                                                                                                  |
| חכב              | synergic parameter setting (factory setting)                                                                         |
|                  | <i>□FF</i> conventional parameter setting                                                                            |
| <i>a</i> ! 5     | Machine display menu                                                                                                 |
|                  |                                                                                                    |
| LEn              | Setting the system of units Units of length in mm, m/min. (metric system)                                            |
|                  | Units of length in finding (metric system)                                                                           |
|                  | Absolute value setting (ignition, secondary, end and hot start cur-                                                  |
| Rb5              | rent) > see 5.3 chapter                                                                                              |
|                  | Welding current setting, absolute                                                                                    |
|                  | ———Welding current setting, as a percentage of the main current (ex works)                                           |
| [hLE]            | Hold value TIG  Hold value is displayed until activated by retary transducer or welding start (fee                   |
|                  | Hold value is displayed until activated by rotary transducer or welding start (factory setting)                      |
|                  | BUEHold value is only displayed for a defined time                                                                   |
|                  | <u>off</u> Function disabled                                                                                         |
| HLE              | Hold value MMA                                                                                                    |
|                  | Hold value is only displayed for a defined time (factory setting)                                                    |
|                  | <u>oFF</u> Function disabled                                                                                         |
| Prc              | Process menu                                                                                                    |
| , , <u>L</u>     |                                                                                                    |

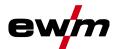

| Display                                      | Setting/selection                                                                                                    |
|----------------------------------------------|----------------------------------------------------------------------------------------------------|
| 777                                          | spotmatic operating mode > see 6.1.6.5 chapter                                                                                                    |
|                                              | Ignition by contact with the workpiece                                                                                                    |
|                                              | Function enabled (ex works)                                                                                                    |
|                                              | <u>oFF</u> Function disabled                                                                                                    |
| [5 <i>E</i> 5]                               | Spot time setting > see 6.1.6.5 chapter                                                                                                    |
|                                              | Short spot time, setting range 5 ms to 999 ms, increments of 1 ms (ex works)                                                                                                    |
|                                              | <u>oFF</u> Long spot time, setting range 0.01 s to 20.0 s, increments of 10 ms (ex works)                                                                                                    |
| 5 <i>5P</i>                                  | Process activation setting > see 6.1.6.5 chapter                                                                                                    |
|                                              | GenSeparate process activation (ex works)                                                                                                    |
|                                              | Permanent process activation                                                                                                    |
| P5L                                          | Pulsed TIG welding (thermic) in the upslope and downslope                                                                                                    |
|                                              | phases > see 6.1.9.5 chapter Function enabled (ex works)                                                                                                    |
|                                              | FFFunction disabled                                                                                                    |
|                                              | AC commutation optimisation > see 6.1.4.6 chapter <sup>1</sup>                                                                                                    |
| 1 0                                          | Ac commutation optimisation > see 0.1.4.0 chapter                                                                                                    |
|                                              | □FFFunction disabled (ex works)                                                                                                    |
|                                              | AC waveform                                                                                                    |
| <i>i                                    </i> | ☐☐☐☐ ————Manual setting of the waveform (factory setting)                                                                                                    |
|                                              | Synergy to current (only usable with x-connect)                                                                                                    |
|                                              | AC waveform - advanced                                                                                                    |
| ! FR                                         | Function disabled (factory setting)                                                                                                    |
|                                              | Function enabled                                                                                                    |
|                                              | Automatic gas post-flow function > see 6.1.1.1 chapter                                                                                                    |
|                                              | Function on                                                                                                    |
|                                              | GFFFunction off (factory setting)                                                                                                    |
|                                              | , , , , , , , , , , , , , , , , , , ,                                                                                                    |
| [ P d                                        | Ignition pulse dynamics                                                                                                    |
| i Pd                                         | Ignition pulse dynamics  anFunction enabled (factory setting)                                                                                                    |
| I Pd                                         | Ignition pulse dynamics  onFunction enabled (factory setting)  oFFFunction disabled                                                                                                    |
| I Pd                                         | Ignition pulse dynamics  anFunction enabled (factory setting)  aFFFunction disabled  Arc length restriction                                                                                                    |
| USP                                          | Ignition pulse dynamics  OnFunction enabled (factory setting)  OFFFunction disabled  Arc length restriction  OnFunction switched on                                                                                                    |
| USP                                          | Ignition pulse dynamics  anFunction enabled (factory setting)  aFFFunction disabled  Arc length restriction                                                                                                    |
| USP                                          | Ignition pulse dynamics  OnFunction enabled (factory setting)  OFFFunction disabled  Arc length restriction  OnFunction switched on  OFFFunction switched off  Torch configuration menu                                                                                                    |
| USP<br>Erd                                   | Ignition pulse dynamics  OnFunction enabled (factory setting)  OFFFunction disabled  Arc length restriction  OnFunction switched on  OFFFunction switched off  Torch configuration menu  Set welding torch functions                                                                                                    |
| USP                                          | Ignition pulse dynamics  OnFunction enabled (factory setting)  OFFFunction disabled  Arc length restriction  OnFunction switched on  OFFFunction switched off  Torch configuration menu                                                                                                    |
| USP<br>Erd<br>Eod                            | Ignition pulse dynamics  OnFunction enabled (factory setting)  OFFFunction disabled  Arc length restriction  OnFunction switched on  OFFFunction switched off  Torch configuration menu  Set welding torch functions                                                                                                    |
| USP<br>Erd                                   | Ignition pulse dynamics  OnFunction enabled (factory setting)  OFFFunction disabled  Arc length restriction  OnFunction switched on  OFFFunction switched off  Torch configuration menu  Set welding torch functions  Torch mode (ex works 1) > see 6.1.10.1 chapter                                                                                                    |
| USP<br>Erd<br>Eod                            | Ignition pulse dynamics  OnFunction enabled (factory setting)  OFFFunction disabled  Arc length restriction  OnFunction switched on  OFFFunction switched off  Torch configuration menu Set welding torch functions  Torch mode (ex works 1) > see 6.1.10.1 chapter  Alternative welding start - tapping start  Available from torch mode 11 (welding stop by tapping remains active).  OnFunction enabled (ex works)                                                                                                    |
| USP<br>Erd<br>Eod                            | Ignition pulse dynamics  Ignition pulse dynamics  Ignition pulse dynami |
| USP<br>Erd<br>Eod<br>EPS                     | Ignition pulse dynamics Function enabled (factory setting) Function disabled  Arc length restriction Function switched on Function switched off  Torch configuration menu Set welding torch functions  Torch mode (ex works 1) > see 6.1.10.1 chapter  Alternative welding start – tapping start  Available from torch mode 11 (welding stop by tapping remains active). Function enabled (ex works) Function disabled  Tap end > see 6.1.10.2 chapter                                                                                                    |
| USP<br>Erd<br>Eod                            | Ignition pulse dynamics Function enabled (factory setting) Function disabled  Arc length restrictionFunction switched onFunction switched off  Torch configuration menu Set welding torch functions  Torch mode (ex works 1) > see 6.1.10.1 chapter  Alternative welding start – tapping start  Available from torch mode 11 (welding stop by tapping remains active). Function enabled (ex works) Function disabled  Tap end > see 6.1.10.2 chapter Function enabled                                                                                                    |
| Lod<br>LPS                                   | Ignition pulse dynamics  anFunction enabled (factory setting)  aFFFunction disabled  Arc length restriction  anFunction switched on  aFFFunction switched off  Torch configuration menu Set welding torch functions  Torch mode (ex works 1) > see 6.1.10.1 chapter  Alternative welding start - tapping start  Available from torch mode 11 (welding stop by tapping remains active).  anFunction enabled (ex works)  aFFFunction disabled  Tap end > see 6.1.10.2 chapter  anFunction enabled  aFFFunction disabled (factory setting)                                                                                                    |
| Lod<br>LPS                                   | Ignition pulse dynamics  anFunction enabled (factory setting)  aFFFunction disabled  Arc length restriction  anFunction switched on  aFFFunction switched off  Torch configuration menu  Set welding torch functions  Torch mode (ex works 1) > see 6.1.10.1 chapter  Alternative welding start - tapping start  Available from torch mode 11 (welding stop by tapping remains active).  anFunction enabled (ex works)  aFFFunction disabled  Tap end > see 6.1.10.2 chapter  anFunction enabled  aFFFunction disabled (factory setting)  Up/down speed > see 6.1.10.3 chapter                                                                                                    |
| USP<br>Erd<br>Eod<br>EPS                     | Ignition pulse dynamics  anFunction enabled (factory setting)  affFunction disabled  Arc length restriction  anFunction switched on  affFunction switched off  Torch configuration menu Set welding torch functions  Torch mode (ex works 1) > see 6.1.10.1 chapter  Alternative welding start - tapping start  Available from torch mode 11 (welding stop by tapping remains active).  an                                                                                                    |
| LPE  LPE                                     | Ignition pulse dynamics                                                                                                    |
| LPE  LPE                                     | Ignition pulse dynamics                                                                                                    |
| Lod<br>LPS                                   | Ignition pulse dynamics                                                                                                    |
| LPE<br>LPE                                   | Ignition pulse dynamics                                                                                                    |
| LPE  LPE  UID                                | Ignition pulse dynamics                                                                                                    |

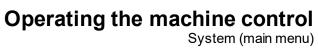

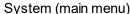

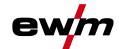

| Display      | Setting/selection                                                                                                    |
|--------------|----------------------------------------------------------------------------------------------------|
| 5 <i>L</i> J | Start JOB Set first retrievable JOB (setting: 1 to 100, factory setting 1).                                                                                                    |
| Fr           | Remote control menu                                                                                                    |
| FFr          | RTF start ramp > see 6.1.11.1 chapter Welding current rises to the specified main current level in a ramp function (ex works)                                                                             |
| FrE          | RTF response > see 6.1.11.2 chapter  LinLinear response  LouLogarithmic responsive (ex works)                                                                                                    |
| [ Fr         | RTF-Minimum current setting (AC)                                                                                                    |
| rcP          | Welding current polarity switching <sup>1</sup> polarity switching at the RT PWS 1 19POL remote control (ex works) polarity switching at the welding machine control                                      |
| coL          | Torch cooling menu                                                                                                    |
| cU           | Torch cooling mode  RUEAutomatic operation (ex works) Permanently enabled Permanently disabled                                                                                                    |
| <u>c</u> Ł   | Welding torch cooling, post-flow time Setting 1–60 min. (ex works 5 min.)                                                                                                    |
| FF           | <b>Temperature error limit</b> Setting 50 - 80°C / 122 - 176°F (factory setting 70°C / 158°F)                                                                                                    |
| FLo          | Flow monitoring                                                                                                    |
| FLE          | Flow error limit Setting 0.5 I - 2.0 I / 0.13 gal - 0.53 gal (factory setting 0.6 I / 0.16 gal)                                                                                                    |
| r5c          | Reset Cool Function enabledFunction disabled (factory setting)                                                                                                    |
| 5-0          | Service menu Any changes to the service menu should be agreed with the authorised service personnel.                                                                                                    |
| r E 5        | Reset (to factory setting)  FFDisabled (ex works)  FGReset the values in the machine configuration menu  FLComplete reset of all values and settings  Resetting is performed when exiting the menu (End). |
|              | Software version query System bus ID and version number are separated by a dot. Example: 07.0040 = 07 (system bus ID) 0.0.4.0 (version number)                                                            |
| ALL          | Show warnings > see 7.1 chapter  offFunction disabled (ex works)  onFunction enabled                                                                                                    |
| REF          | Fuse protection warning                                                                                                    |

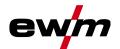

| Display         | Setting/selection                                                                                                |
|-----------------|----------------------------------------------------------------------------------------------------|
| FUS             | Dynamic power adjustment > see 6.8 chapter                                                                       |
|                 | Special parameters monu                                                                                          |
| SP              | Special parameters menu                                                                                          |
| <u> </u>        | Non-latched operation (version C) > see 6.1.6.6 chapter                                                          |
|                 | Function enabled                                                                                                 |
|                 | Welding current actual value display > see 5.1 chapter                                                           |
| red             | weiging current actual value display > see 5.1 chapter                                                           |
|                 | □FFNominal value display                                                                                         |
| PUD             | Pulsed TIG welding (thermal)                                                                                     |
|                 | Function enabled (ex works)                                                                                      |
|                 | FrFor special applications only                                                                                  |
| الدنام          | Filler wire welding, operating mode <sup>2</sup> Description:  Filler wire operation for automated applications, |
|                 | wire is fed when current flows                                                                                   |
|                 | Non-latched operating mode (ex works)                                                                            |
|                 | 3£ 3rd cycle operating mode                                                                                      |
|                 | 4E    Latched operating mode                                                                                     |
| L 85            | TIG antistick > see 6.1.8 chapter                                                                                |
|                 | function active (factory setting). function inactive.                                                            |
|                 | AC average value controller <sup>1</sup>                                                                         |
| r[L             | Function enabled (ex works)                                                                                      |
|                 | <u>oFF</u> Function disabled                                                                                     |
| RAR             | activArc voltage measuring                                                                                       |
| ,,,,,,          | Function enabled (ex works)                                                                                      |
|                 | Error output to interface for automated welding, contact SYN_A                                                   |
| SR <sub>o</sub> | FFAC synchronisation or hot wire (ex works)                                                                      |
|                 | F5nError signal, negative logic                                                                                  |
|                 | F5PError signal, positive logic                                                                                  |
|                 | Ruc  AVC (Arc voltage control) connection                                                                        |
| c L I           | Minimum current limit (TIG) > see 6.1.2 chapter                                                                  |
|                 | Depending on the set tungsten electrode diameter <u>oFF</u> Function disabled                                    |
|                 | Function enabled (ex works)                                                                                      |
| FAu             | Fast take-over of control voltage (automation) <sup>3</sup>                                                      |
|                 | Function enabled                                                                                                 |
|                 | offFunction disabled (ex works)                                                                                  |
| [dcP]           | Welding current polarity switch (dc+) with TIG DC <sup>1</sup>                                                   |
|                 | Polarity switch released Polarity switch blocked;                                                                |
|                 | protects the tungsten electrode from being permanently damaged (ex works).                                       |
|                 |                                                                                                    |

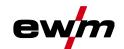

# Operating the machine control

Setting the welding current (absolute/percentage)

| Display | Setting/selection                                                                                                    |
|---------|----------------------------------------------------------------------------------------------------|
| GR5     | Gas monitoring  Depending on where the gas sensor is situated, the use of a pilot static tube and the welding process monitoring phase.  FFFunction disabled (ex works).  Monitoring during the welding process. Gas sensor between gas valve and welding torch (with pilot static tube).  Monitoring prior to the welding process. Gas sensor between gas valve and welding torch (without pilot static tube).  Permanent monitoring Gas sensor between gas cylinder and gas valve (with pilot static tube). |
| oPŁ)    | Arc detection for welding helmets (TIG)  Modulated waviness for better arc detection Function disabledMedium intensityHigh intensity                                                                                                    |

<sup>&</sup>lt;sup>1</sup> for AC welding machines only.

# 5.3 Setting the welding current (absolute/percentage)

The parameters that can be set in the machine control function sequence are dependent on the welding task selected. This means that if no pulse variant was selected, for example, no pulse parameters will be available to set in the function sequence.

The welding current for the ignition, secondary, end and hot start current can be set as a percentage of the main current  $I_1$  or as an absolute value.

#### Selection

| ≡ | System settings           |  |
|---|---------------------------|--|
| 4 | 〈 Operating panel         |  |
|   | 〈 Welding current setting |  |

## 5.4 Lock function

The lock function protects against accidental changes to the machine settings. All operating elements are deactivated when the function is activated and the signal light of the lock function is on. Press and hold (> 2 s) the push-button = to enable or disable the function.

099-00L200-EW501 30.07.2021

<sup>&</sup>lt;sup>2</sup> For machines with filler wire (AW) only.

<sup>&</sup>lt;sup>3</sup> for components for automated welding (RC) only.

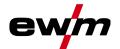

# 6 Functional characteristics

# 6.1 TIG welding

# 6.1.1 Setting the shielding gas volume (gas test)/rinse hose package

- · Slowly open the gas cylinder valve.
- · Open the pressure regulator.
- Switch on the power source at the main switch.
- Set the relevant gas quantity for the application on the pressure regulator.
- Press the push-button Gas test / flush hose package 1 to activate the gas test.

Setting the shielding gas quantity (gas test)

Shielding gas flows for 20 s or until the push-button is pressed again.

Purging long hose packages (purging)

• Press push-button for about 5 s. • Shielding gas flows for approx. 5 min. or until the push-button is pressed again.

If the shielding gas setting is too low or too high, this can introduce air to the weld pool and may cause pores to form. Adjust the shielding gas quantity to suit the welding task!

## **Setting instructions**

| Welding process         | Recommended shielding gas quantity                            |
|-------------------------|---------------------------------------------------------------|
| MAG welding             | Wire diameter x 11.5 = I/min                                  |
| MIG brazing             | Wire diameter x 11.5 = I/min                                  |
| MIG welding (aluminium) | Wire diameter x 13.5 = I/min (100 % argon)                    |
| TIG                     | Gas nozzle diameter in mm corresponds to I/min gas throughput |

## Helium-rich gas mixtures require a higher gas volume!

The table below can be used to correct the gas volume calculated where necessary:

| Shielding gas | Factor |
|---------------|--------|
| 75% Ar/25% He | 1.14   |
| 50% Ar/50% He | 1.35   |
| 25% Ar/75% He | 1.75   |
| 100% He       | 3.16   |

For connecting the shielding gas supply and handling the shielding gas cylinder refer to the power source operating instructions.

## 6.1.1.1 Automatic gas post-flow

If the function is active, the gas post-flow time is defined by the machine control unit in dependence on power output. Example: With the automatic gas post-flow function enabled, a gas post-flow time of 10 s has been set. This means that with a welding current of 230 A, the gas post-flow time is 10 s. At a welding current of 115 A, the gas post-flow time is reduced to 5 s. The switched on function will be indicated in the function sequence with "auto".

The defined gas post-flow time can also be individually adjusted if required. This value is then saved for the current welding task.

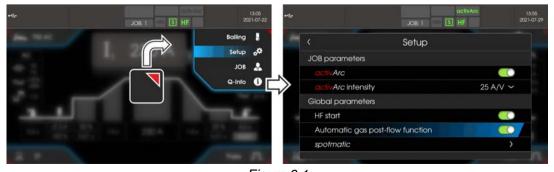

Figure 6-1

099-00L200-EW501 30.07.2021

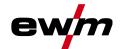

# 6.1.2 Welding task selection

By setting the tungsten electrode diameter, the TIG ignition behaviour (ignition energy), machine functions and minimum current limit are preset optimally. Smaller electrode diameters require less ignition energy than larger electrode diameters.

If necessary, the ignition energy > see 6.1.2.1 chapter can also be adapted to each welding task (for example to reduce the ignition energy when using thin sheet metal). With the selection of the electrode diameter, a minimum current limit is set that in turn affects the start, main and secondary currents. Minimum current limits prevent an unstable arc at impermissibly low currents. The minimum current limit can be disabled in the menu system > special parameters. When using a foot-operated remote control, the minimum current limits are disabled by default.

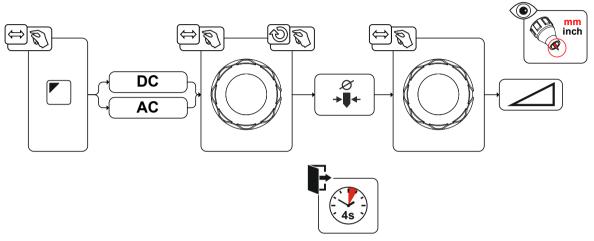

Figure 6-2

## 6.1.2.1 Ignition correction

The ignition energy can be optimised for the welding task using the ignition correction parameter. Should it be necessary to set the ignition energy outside the existing correction limits, this can also be configured manually for ignition current and ignition current time > see 6.1.2.2 chapter.

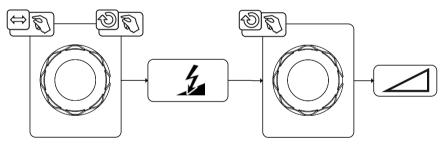

Figure 6-3

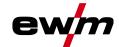

### 6.1.2.2 Manual ignition setting

When the special ignition is selected, the dependency of the minimum current limits on the electrode diameter is disabled. The ignition energy can now be set independently with the parameters ignition current  $l_{ign}$  and ignition time  $t_{ign}$ . The ignition time is set absolutely in milliseconds. The setting of the ignition current differs in the setting variants  $\frac{|SP|}{|SP|}$  and  $\frac{|SP|}{|SP|}$ .

- In the variant [59], the ignition current is set absolutely in ampere [A].
- In the variant SP2, the ignition current is set as a percentage of the set main current.

The parameters for manual setting of the ignition energy are selected and enabled with "left stop" when setting the electrode diameter (minimum value  $> 5P \cdot 1 > 5P2$ ).

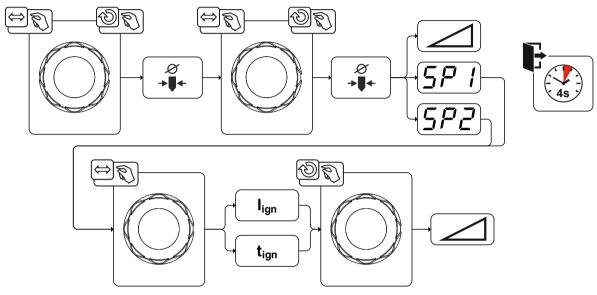

Figure 6-4

## 6.1.2.3 Recurring welding tasks (JOB 1-100)

The user has 100 additional memory locations at their disposal to save recurring or different welding tasks on a permanent basis. To do so, simply select the required memory location (JOB 1-100) and set the welding task as described previously.

With the JOB manager > see 6.4 chapter, welding tasks can be copied to any preset or reset to the factory settings.

The desired JOB can also be assigned to a quick access button (favourites button) > see 6.3 chapter. Switching a JOB is only possible if no welding current flows. Up-slope and down-slope times can be set individually for latched and non-latched operation.

## Selection

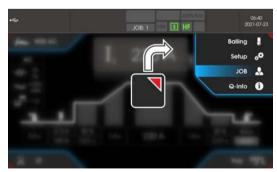

Figure 6-5

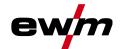

#### 6.1.3 Welding programs

The welding programs function is factory set to disabled and must be activated for use in the system main menu.

#### Selection

| ∷≣ | System settings          |
|----|--------------------------|
| <  | Power source P5          |
|    | ⟨ Operating mode [ ] ⟨ P |
|    | 〈 Program mode [Pro]     |

In each selected welding task (JOB), > see 6.1.2 chapter, 16 programs can be set, saved and called up. In program "0" (default setting) the welding current can be infinitely adjusted across the entire range. In programs 1-15, 15 different welding currents (incl. operating mode and pulse function) are defined.

The welding machine has 16 programs, which you can change during welding.

Changes made to the other welding parameters during the course of the program have the equivalent effect on all programs.

The change to the welding parameters is saved immediately in the JOB. Example:

| Program number | Welding current | Operating mode | Pulse function |
|----------------|-----------------|----------------|----------------|
| 1              | 80A             | Non-latched    | Pulses on      |
| 2              | 70A             | latched        | Pulses off     |

The operating mode cannot be changed during the welding process. If welding is started with program 1 (non-latched operating mode), program 2 controls the setting of ignition program 1 despite the latched setting and is implemented to the end of the welding process.

The pulse function (pulses off, pulses on) and the welding currents are transferred from the corresponding programs.

#### 6.1.3.1 Selection and adjustment

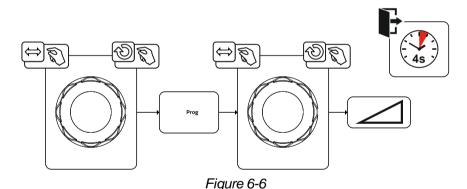

TIG welding

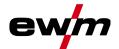

#### 6.1.4 AC welding

The welding of aluminium and aluminium alloys is made possible by the periodic change of polarity on the tungsten electrode.

The negative pole (negative half-wave) of the tungsten electrode determines the penetration characteristics and has a lower electrode load compared to the positive half-wave. The negative half-wave is also called "cold half-wave".

Whereas the positive polarity, i.e. the positive half-wave, breaks up the oxide layer on the material surface (the so-called cleaning effect). At the same time, the tungsten electrode tip melts into a ball (the so-called balled end) due to the high thermal effect of the positive half-wave. The size of the balled end depends on the length (balance setting > see 6.1.4.3 chapter) and the current amplitude (amplitude balance > see 6.1.4.5 chapter) of the positive phase. It should be noted that a balled end that is too large may lead to an unstable and diffuse arc resulting in a low penetration profile. Therefore, the relationship between the current amplitude and the balance of the task must be adjusted accordingly.

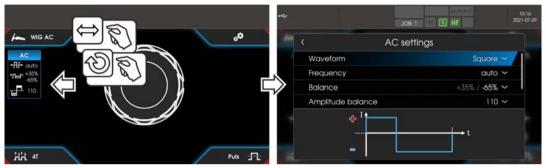

Figure 6-7

#### Selection

|   | AC settings                 |
|---|-----------------------------|
| < | Waveform                    |
| < | Frequency                   |
| < | Balance                     |
| < | Amplitude balance           |
| < | AC commutation optimisation |
| < | Lock the window in place    |

#### 6.1.4.1 Waveform

With the waveform parameter, three different alternating current waveforms can be selected to fit the application:

- Square highest energy input (factory set)
- Trapezoidal an all-rounder, suitable for most applications
- Sine low noise level

099-00L200-EW501 30.07.2021

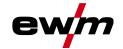

#### 6.1.4.2 Automatic AC frequency

The machine control takes over the regulation or setting of the alternating current frequency depending on the set main current. The lower the welding current, the higher the frequency and vice versa. This achieves a concentrated, directionally stable arc when welding currents are low. The load on the tungsten electrode is minimised when the welding currents are high ensuring a longer service life.

The use of a foot-operated remote control with this function reduces manual intervention by the user during the welding process to a minimum.

Activation takes place in the functional sequence via the AC settings menu. By turning to the left, the parameter value Frequency + 1 is reduced until it auto (AC frequency automatic) is shown in the display.

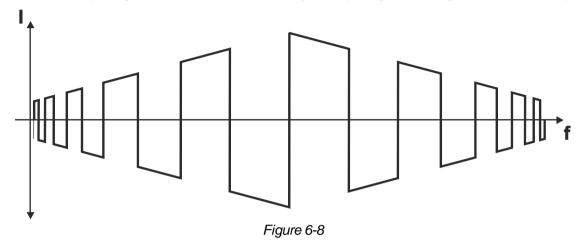

Selection

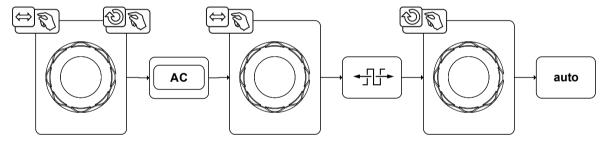

Figure 6-9

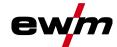

#### 6.1.4.3 AC balance (optimise cleaning effect and penetration characteristics)

It is important to choose the right time relationship (balance) between the positive phase (cleaning effect, balled end size) and the negative phase (penetration depth). This may differ from the factory setting depending on the material and task. This requires the AC balance setting. The default setting (factory setting, zero setting) of the balance is 65 % and always refers to the negative half-wave. The positive half-wave is adjusted accordingly (negative half-wave = 65 %, positive half-wave = 35 %).

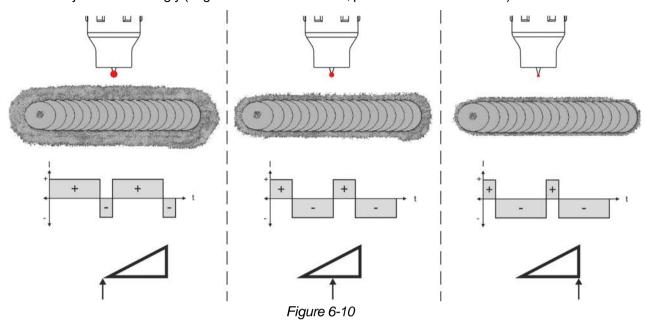

#### 6.1.4.4 Tungsten balling function

The tungsten balling function achieves an optimal balled end enabling the best ignition and welding results for AC welding.

Optimal tungsten balling requires a sharpened electrode (about  $15-25^{\circ}$ ) and the set electrode diameter on the machine control. The set electrode diameter affects the current used for tungsten balling and thus the balled end size.

If required, this current can be adjusted individually using the parameter (+/- 30 A).

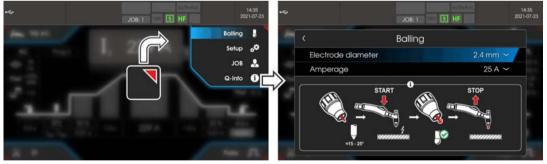

Figure 6-11

The user presses the torch trigger and the function is started by non-contact ignition (HF start) (the navigation bar changes colour from blue to flashing green). The balled end is formed and the function automatically terminated after the gas post-flow time has elapsed.

The tungsten balling should be carried out on a test component as any excess tungsten is melted off possibly leading to impurities on the weld seam.

099-00L200-EW501 30.07.2021

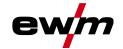

#### 6.1.4.5 AC amplitude balance

As with AC balance, durations (balance) for positive phase and negative phase are set for AC amplitude balance. The balance changes in terms of the current amplitude.

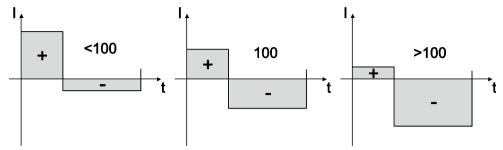

Figure 6-12

Increasing the current amplitude in the positive half-wave facilitates the cleaning effect and the cracking of the oxide layer.

Raising the negative current amplitude increases the penetration.

#### 6.1.4.6 AC commutation optimisation

With AC welding, a periodic change between positive and negative half-wave takes place. This pole change is called commutation. External influences such as low-alloy aluminium materials (such as Al 99.5) or gases that are difficult to ionize (Ar/He mixtures) may compromise the commutation and lead to lower arc stability and higher noise levels.

The power source has intelligent commutation optimization that is divided into automatic operation (left stop) and manual operation (1-100):

- Automatic mode (factory setting)
   The commutation optimisation is set to "Auto" as standard. The power source can therefore evaluate the commutation and automatically ensures the highest possible arc stability, safe penetration and oxide-free seams for every welding task. Automatic mode is the preferred choice for almost every application.
- Manual mode (1-100):
   If the result in automatic mode is not satisfactory in rare cases, the commutation optimisation can be adjusted in manual mode. In this case, the following schematic representation can be used as a setting aid.

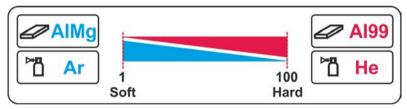

Figure 6-13

#### 6.1.5 Arc ignition

The type of ignition is set in the System menu (push-button ). Additional ignition options can be adjusted, if needed.

#### Selection

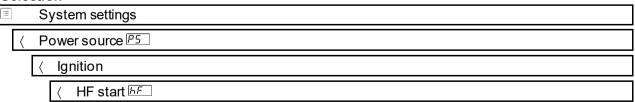

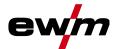

#### 6.1.5.1 **HF** ignition

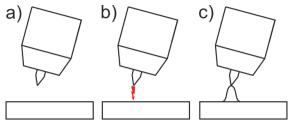

Figure 6-14

#### The arc is started without contact from high-voltage ignition pulses.

- a) Position the welding torch in welding position over the workpiece (distance between the electrode tip and workpiece should be approx. 2-3mm).
- b) Press the torch trigger (high voltage ignition pulses ignite the arc).
- c) Ignition current flows, and the welding process is continued depending on the operating mode selected.

End the welding process: Release or press the torch trigger depending on the operating mode selected.

#### 6.1.5.2 Liftarc

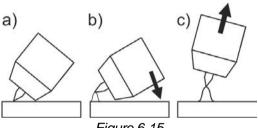

Figure 6-15

The arc is ignited on contact with the workpiece:

- a) Carefully place the torch gas nozzle and tungsten electrode tip onto the workpiece and press the torch trigger (liftarc current flowing, regardless of the main current set).
- b) Incline the torch over the torch gas nozzle to produce a gap of approx. 2-3 mm between the electrode tip and the workpiece. The arc ignites and the welding current is increased, depending on the operating mode set, to the ignition or main current set.
- c) Lift off the torch and swivel to the normal position.

Ending the welding process: Release or press the torch trigger depending on the operating mode selected.

#### 6.1.5.3 **Automatic cut-out**

Once the fault periods have elapsed, the automatic cut-out stops the welding process when it has been triggered by one of two states:

- **During** ignition 5 s after the start of the welding process, no welding current flows (ignition error).
- During welding The arc is interrupted for more than 5 s (arc interruption).

You can disable or set the time for re-ignition after an arc interruption if necessary.

#### Selection

| OCIO            | Colouron            |  |
|-----------------|---------------------|--|
| System settings |                     |  |
| <               | ⟨ Power source ₱5   |  |
|                 | 〈 Ignition          |  |
|                 | ⟨ Re-ignition [LER] |  |

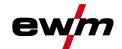

## 6.1.6 Operating modes (functional sequences)

### 6.1.6.1 Explanation of symbols

| Symbol               | Meaning                                                                                                    |
|----------------------|----------------------------------------------------------------------------------------------------|
| <b>*</b>             | Press torch trigger 1                                                                                                    |
| <u> </u>             | Release torch trigger 1                                                                                                    |
| I                    | Current                                                                                                    |
| t                    | Time                                                                                                    |
| <b>●</b><br><u>6</u> | Gas pre-flow                                                                                                    |
|                      | Ignition current                                                                                                    |
|                      | Start time                                                                                                    |
|                      | Up-slope time                                                                                                    |
|                      | Spot time                                                                                                    |
| AMP                  | Main current (minimum to maximum current)                                                                                                    |
| AMP%                 | Secondary current                                                                                                    |
|                      | Pulse time                                                                                                    |
|                      | Pulse pause time                                                                                                    |
|                      | Pulse current                                                                                                    |
|                      | Latched operating mode: Slope time from main current (AMP) to secondary current (AMP%) TIG - thermal pulsing: Slope time from pulse current to pulse pause current |
|                      | Latched operating mode: Slope time from secondary current (AMP%) to main current (AMP) TIG - thermal pulsing: Slope time from pulse pause current to pulse current |
|                      | Down-slope time                                                                                                    |
|                      | End-crater current                                                                                                    |
|                      | End-crater time                                                                                                    |
| <b>⊙</b>             | Gas post-flow                                                                                                    |
|                      | Balance                                                                                                    |
|                      | Frequency                                                                                                    |

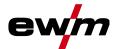

# 6.1.6.2 Non-latched mode Sequence

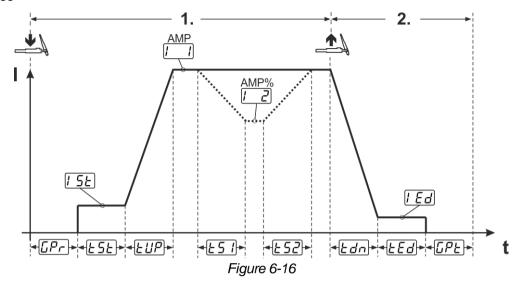

#### 1<sup>st</sup> cycle:

- · Press and hold torch trigger 1.
- Gas pre-flow time [Pr] elapses.
- HF start pulses jump from the electrode to the workpiece. The arc ignites.
- The welding current flows and immediately assumes the value of the ignition current [5].
- · HF switches off.
- The welding current ramps up to the main current EUP within the set up-slope time (AMP).

If torch trigger 2 is pressed together with torch trigger 1 during the main current phase, the welding current decreases to the secondary current [-2] (AMP%) in the set slope time [-5].

Once torch trigger 2 is released, the welding current increases again to the main current AMP in the set slope time  $\[\frac{\cancel{E} \cdot 5 \cdot 2}{\cancel{E} \cdot 5}\]$ . The parameters  $\[\frac{\cancel{E} \cdot 5 \cdot 2}{\cancel{E} \cdot 5}\]$  can be set in the quick menu >  $\[\frac{\cancel{E} \cdot 5 \cdot 2}{\cancel{E} \cdot 5}\]$  can be set in the quick menu >  $\[\frac{\cancel{E} \cdot 5 \cdot 2}{\cancel{E} \cdot 5}\]$ .

#### 2<sup>nd</sup> cycle:

- · Release torch trigger 1.
- The main current falls to the end-crater current [Ed] (minimum current) in the set down-slope time [Edn]. If the 1st torch trigger is pressed during the down-slope time, the welding current returns to the set main current [Ed].
- Main current reaches the end-crater current [Ed]; the arc is extinguished.
- Set gas post-flow time **GPE** elapses.

When the foot-operated remote control is connected, the machine switches automatically to non-latched operation. The up- and down-slopes are switched off.

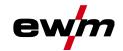

# 6.1.6.3 Latched mode Sequence

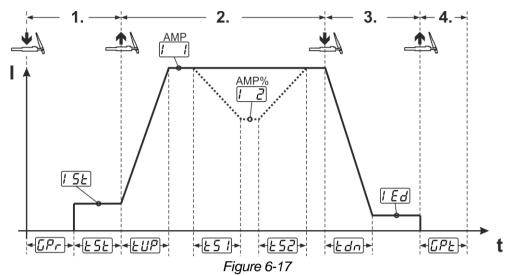

#### 1st cycle

- Press torch trigger 1 [F], the gas pre-flow time elapses.
- · HF start pulses jump from the electrode to the workpiece. The arc ignites.
- Welding current flows and immediately assumes the set ignition current [5] (search arc at minimum setting). HF switches off.
- Ignition current flows at least for the start time <u>E5E</u> or as long as the torch trigger is held.

#### 2nd cycle

- Release torch trigger 1.
- The welding current ramps up to the main current [1] in the selected upslope time [2].

#### Switching from the main current AMP to secondary current [2] (AMP%):

- · Press torch trigger 2 or
- Tap torch trigger 1 (torch modes 1–6).

If torch trigger 2 is pressed together with torch trigger 1 during the main current phase, the welding current decreases to the secondary current [2] in the set slope time [5].

Once torch trigger 2 is released, the welding current increases again to the main current AMP in the set slope time  $\boxed{\underline{L52}}$ . The parameters  $\boxed{\underline{L51}}$  and  $\boxed{\underline{L52}}$  can be set in the quick menu > see 5.1.3 chapter.

#### 3rd cycle

- · Press torch trigger 1.
- The main current decreases to the end-crater current [Ed] within the set down-slope time [Ed].

Once the main current phase [11] has been reached, you can shorten the welding sequence by tapping torch trigger 1 (third cycle will be omitted).

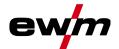

#### 4th cycle

- Release torch trigger 1; arc is extinguished.
- Set gas post-flow time **GPE** runs.

When the foot-operated remote control is connected, the machine switches automatically to non-latched operation. The up- and down-slopes are switched off.

#### Alternative welding start (tapping start):

For the alternative welding start, the durations of the first and second cycle are defined by the set process times only (tapping the torch trigger in the gas pre-low phase <u>GP-</u>).

This function can also be deactivated completely when required (welding stop by tapping remains active).

#### Selection

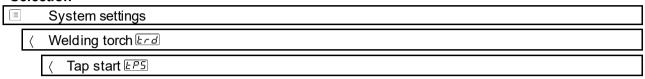

#### 6.1.6.4 spotArc

This process is suitable for tack welding or joint welding of metal sheets made from steel and CrNi alloys up to a thickness of approximately 2.5 mm. Metal sheets of different thicknesses can also be welded on top of one another. As this is a one-sided process, it is also possible to weld metal sheets onto tubular sections such as round or square pipes. In arc spot welding, the arc melts through the upper metal sheet and the lower metal sheet is melted onto it. This produces flat, fine-textured welding tacks which require little or no post weld work, even in visible areas.

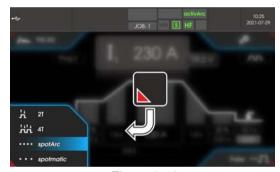

Figure 6-18

The up-slope and down-slope times should be set to "0" to achieve an effective result.

099-00L200-EW501 30.07.2021

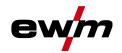

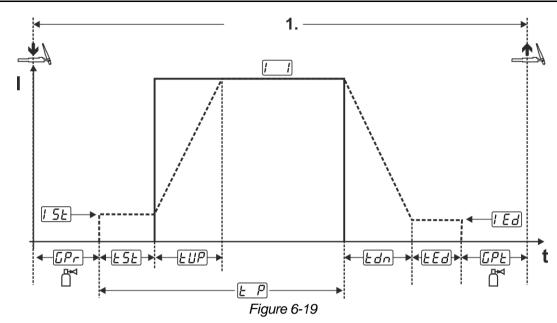

As an example the process is shown with HF ignition. Arc ignition with lift arc is also possible, however > see 6.1.5 chapter.

#### Sequence:

- · Press torch trigger and hold down.
- · The gas pre-flow time elapses.
- HF start pulses jump from the electrode to the workpiece. The arc ignites.

The welding current flows and immediately assumes the value of the ignition current [5]

- HF switches off.
- The welding current ramps up to the main current [AMP] within the set up-slope time [BBP]. The process ends when the set spotArc.time elapses or by releasing the torch trigger. With the spotArc function enabled, the Automatic Puls pulse variant is activated as well. If required, the function can be disabled by pressing the pulsed welding push-button.

#### 6.1.6.5 spotmatic

In contrast to the spotArc operating mode, the arc ignites not by pressing the torch trigger as is usual, but by shortly touching the tungsten electrode against the workpiece. The torch trigger is used for process activation. Activation is indicated by flashing of the spotArc/spotmatic signal light. The process can be activated separately for each spot or also on a permanent basis. The setting is controlled using the process activation parameter in the System menu:

- Separate process activation (55P > an):
  The welding process has to be reactivated for every arc ignition by pressing the torch trigger. Process activation is automatically terminated after 30 s of inactivity.
- Permanent process activation (55P > 6FF):
  The welding process is activated by pressing the torch trigger once. The following arc ignitions are initiated by shortly touching the tungsten electrode against the workpiece. Process activation is terminated either by pressing the torch trigger again or automatically after 30 s of inactivity.

Standard settings for the function spotmatic are the separate process activiation and short spot time. Ignition by touching the tungsten electrode against the workpiece can be disabled in the Ignition by touching the workpiece parameter.

#### Selection

| Jeie | O election                                   |  |
|------|----------------------------------------------|--|
| iii  | System settings                              |  |
| <    | Process Pro                                  |  |
|      | ⟨ Spotmatic                                  |  |
|      | ⟨ Ignition by contact with the workpiece 577 |  |

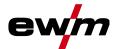

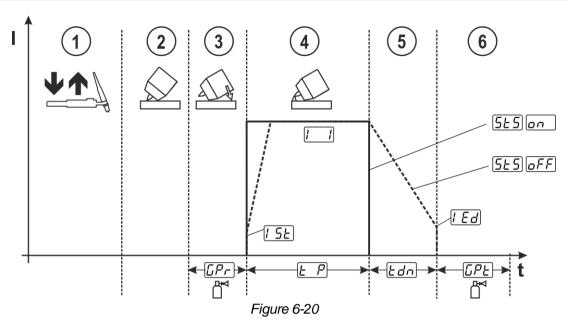

As an example the process is shown with HF ignition. Arc ignition with lift arc is also possible, however > see 6.1.5 chapter.

Selecting the process activation type for the welding process.

Up-slope and down-slope times possible for long spot time setting range (0.01-20.0 s) only.

- ① Press and release torch trigger (tap) to activate the welding process.
- ② Touch the torch gas nozzle and tungsten electrode tip carefully against the workpiece.
- ③ Incline the welding torch over the torch gas nozzle until there is a gap of approx. 2–3 mm between the electrode tip and the workpiece. Shielding gas flows during the set gas pre-flow time [F]. The arc ignites and the previously set ignition current [5] flows.
- The main current phase ends when the set spot time elapses.
- ⑤ For long-time spot welding only (parameter  $5 \pm 5 = oFF$ ):

  The welding current decreases to the end-crater current F = oFF within the set down-slope time F = oFF.
- © The gas post-flow time  $\overline{LPE}$  elapses and the welding process ends.

Press and release the torch trigger (tap) to reactivate the welding process (only for separate process activation). Touching the welding torch with the tungsten electrode tip against the workpiece again will initiate more welding processes.

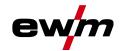

#### 6.1.6.6 Non-latched operation, version C

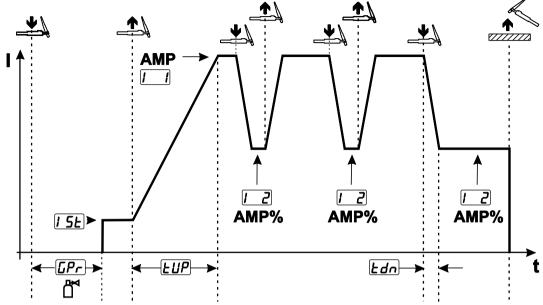

Figure 6-21

#### 1st cycle

- Press torch trigger 1 [Pr], the gas pre-flow time elapses.
- HF ignition pulses jump from the electrode to the workpiece. The arc ignites.
- Welding current flows and immediately assumes the set ignition current [5] (search arc at minimum setting). HF switches off.

#### 2nd cycle

- Release torch trigger 1.
- The welding current ramps up to the main current AMP in the selected up-slope time EUP.

Pressing torch trigger 1 starts the slope £51 from main current AMP to secondary current £2 AMP%. Releasing the torch trigger starts the slope £52 from the secondary current AMP% and back to the main current AMP. This process can be repeated as frequently as required.

The welding process is stopped by interrupting the arc in the secondary current (remove the welding torch from the workpiece until the arc is extinguished, no re-ignition).

The slope times E51 and E52 can be set in the quick menu > see 5.1.3 chapter.

#### Selection

| Sele | Selection                             |  |
|------|---------------------------------------|--|
| ∷≡   | System settings                       |  |
| <    | Special parameter 5P                  |  |
|      | 〈 Non-latched operation version C ᢓ₺ɕ |  |

TIG welding

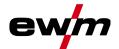

### 6.1.7 TIG activArc welding

The EWM activArc process, thanks to the highly dynamic controller system, ensures that the power supplied is kept virtually constant in the event of changes in the distance between the welding torch and the weld pool, e.g. during manual welding. Voltage losses as a result of a shortening of the distance between the torch and molten pool are compensated by a current rise (ampere per volt - A/V), and vice versa. This helps prevents the tungsten electrode sticking in the molten pool and the tungsten inclusions are reduced.

#### Selection

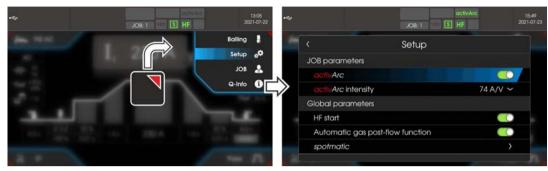

Figure 6-22

#### Setting

The activArc intensity can be adjusted individually to the welding task (material thickness).

#### 6.1.8 TIG antistick

The function prevents uncontrolled re-ignition following the sticking of the tungsten electrode in the weld pool by switching off the welding current. In addition, wear at the tungsten electrode is reduced. After triggering the function the machine immediately switches to the gas post-flow process phase. The welder starts the new process again at the first cycle. The user can switch the function on or off.

#### Selection

| ≡ | System settings      |
|---|----------------------|
| < | Special parameter 5P |
|   | ⟨ TIG Antistick E85  |

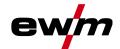

#### 6.1.9 Pulse welding

The following pulse types can be selected:

- The Average value pulsing (TIG AC up to 5 Hz and WIG DC up to 20 kHz)
- MIT Thermal pulsing (TIG AC or TIG DC)
- Automated pulsing (TIG DC)
- AC-Special AC special (TIG AC)

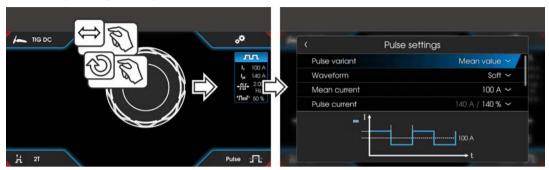

Figure 6-23

#### Selection

|   | Pulse settings           |  |
|---|--------------------------|--|
| < | Pulse variant            |  |
| < | Mean current             |  |
| < | Pulse current            |  |
| < | Frequency                |  |
| < | Balance                  |  |
| < | Lock the window in place |  |

#### 6.1.9.1 Average value pulse welding

A special feature with average value pulses is that the power source will always maintain the preset average value. This makes this method especially suitable for welding according to welding procedure specifications.

For average value pulsing, switching takes place periodically between two currents whereby an average current value (AMP), a pulse current (Ipuls), pulse balance  $(\underline{bRL})$  and pulse frequency  $(\underline{FrE})$  must be specified. The set average current value in ampere is decisive; the pulse current (Ipuls) is specified with the parameter  $(\underline{FPL})$  as a percentage of the average current (AMP).

The pulse pause current (IPP) is not set. This value is calculated by the machine control to ensure that the average value of the welding current (AMP) is maintained.

With the parameter <u>PFo</u>, the waveform of the pulse can be adapted in the Expert menu to the existing welding task. Especially in the lower frequency range, the adjustable pulse shapes show their effect on the arc characteristics (only TIG DC).

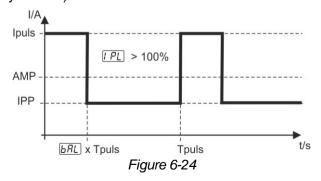

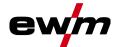

#### 6.1.9.2 Thermal pulsing

The operation sequences basically match the standard welding sequences, but there is an additional switching back and forth between the main current AMP (pulse current) and the secondary current AMP% (pulse pause current) at the set times. Pulse and pause times and the pulse edges (£5.1 and £52) are entered in seconds on the control.

The £51 and £52 pulse edges can be set in the quick menu > see 5.1.3 chapter.

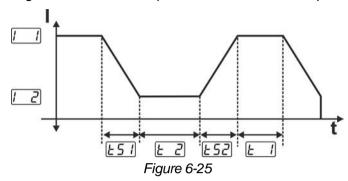

#### 6.1.9.3 Automated pulses

The automated pulsing pulse variant is only activated for DC welding in combination with the spotArc operating mode. The current-dependent pulse frequency and balance create vibrations in the weld pool that have a positive effect on the gap bridging. The required pulse parameters are automatically defined by the machine control. If required, the function can be disabled by pressing the pulsed welding push-button.

#### 6.1.9.4 AC special

Is e.g. used to join metal sheets of different thickness.

#### Pulse time setting

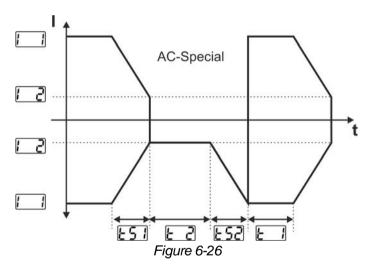

The  $\boxed{E51}$  and  $\boxed{E52}$  pulse edges can be set in the quick menu > see 5.1.3 chapter.

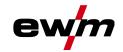

#### 6.1.9.5 Pulsed welding in the upslope and downslope phases

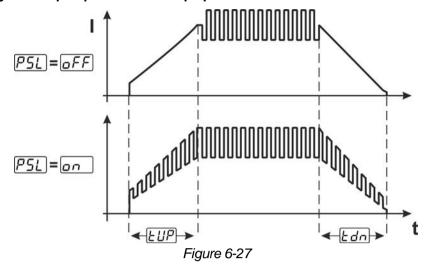

#### Selection

| ∷             | System settings                                           |
|---------------|-----------------------------------------------------------|
| ⟨ Process Prc |                                                           |
|               | ⟨ Pulsed welding in the upslope and down-slope phases P5L |

### 6.1.10 Welding torch (operating variants)

#### 6.1.10.1 Welding torch mode

The operating elements (torch triggers or rockers) and their function can be individually adapted using various torch modes. Up to six modes are available to the user. The tables for the corresponding torch types describe the functional options.

#### Explanation of symbols for welding torch:

| Symbol                  | Description                             |
|-------------------------|-----------------------------------------|
| $\overline{\mathbb{T}}$ | Press torch trigger                     |
| <u> </u>                | Tap torch trigger                       |
|                         | Tap torch trigger and then press        |
| BRT 1, 2                | Torch trigger 1 or 2                    |
| UP                      | Torch trigger UP - increase the value   |
| DOWN                    | Torch trigger DOWN - decrease the value |

#### Only the modes listed are suitable for the corresponding torch types.

|   | only the medde holds are calcable for the corresponding to on types. |  |  |
|---|----------------------------------------------------------------------|--|--|
| ⊞ | System settings                                                      |  |  |
| < | ⟨ Welding torch [Erd]                                                |  |  |
|   | ⟨ Torch mode <i>Ead</i>                                              |  |  |

### Welding torch with one torch trigger

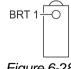

Figure 6-28

| Function                                 | Operation |                     | Mode |
|------------------------------------------|-----------|---------------------|------|
| Welding current On / Off                 | DDT 4     | $\overline{\Gamma}$ | 1    |
| Secondary current (in latched operation) | BRT 1     | <u> </u>            | '    |

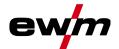

### Welding torch with two torch triggers or rocker

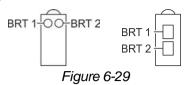

| Function                                     | Operation |                         | Mode |
|----------------------------------------------|-----------|-------------------------|------|
| Welding current On / Off                     | BRT 1     | $\overline{\mathbb{T}}$ |      |
| Secondary current                            | BRT 2     | $\overline{\mathbb{T}}$ | 1    |
| Secondary current (in latched operation)     | BRT1      | <u> </u>                |      |
| Welding current On / Off                     | BRT 1     | $\overline{\mathbb{T}}$ |      |
| Increase welding current (up/down speed)     | BRT 2     |                         |      |
| rease welding current (up/down speed)  BRT 2 |           |                         |      |
| Secondary current (in latched operation)     | BRT 1     | <u> </u>                |      |

### Welding torch with one torch trigger and up/down push-buttons

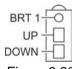

Figure 6-30

| Function                                             | Operation               |                         | Mode |
|------------------------------------------------------|-------------------------|-------------------------|------|
| Welding current On / Off                             |                         | $\overline{\mathbb{T}}$ |      |
| Secondary current (in latched operation)  BRT 1      |                         | Ţĵ                      | ]    |
| Increase welding current (up/down speed)  UP         |                         | $\overline{\mathbb{T}}$ | 1    |
| Decrease welding current (up/down speed)             | $\overline{\mathbb{T}}$ |                         |      |
| Welding current On / Off                             |                         | $\overline{\mathbb{T}}$ |      |
| Secondary current (in latched operation)  BRT 1      |                         | <u> </u>                | 1    |
| Increase welding current in steps (current jump)  UP |                         | $\overline{\mathbb{T}}$ | 4    |
| Decrease welding current in steps (current jump)     | DOWN                    | Û                       |      |

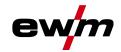

### Welding torch with two torch triggers and up/down push-buttons

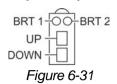

| Function                                               | Operation |                         | Mode |  |
|--------------------------------------------------------|-----------|-------------------------|------|--|
| Welding current On / Off                               | DDT4      | $\overline{\mathbb{T}}$ |      |  |
| Secondary current (in latched operation)               | BRT1      | Ţĵ                      |      |  |
| Secondary current                                      | BRT2      | $\overline{\mathbb{T}}$ | 1    |  |
| Increase welding current (up/down speed)               | UP        | $\overline{\mathbb{T}}$ |      |  |
| Decrease welding current (up/down speed)               | DOWN      | $\overline{\mathbb{T}}$ |      |  |
| Welding current On / Off                               |           | $\overline{\mathbb{T}}$ |      |  |
| Secondary current (in latched operation)               | BRT 1     | <u> </u>                |      |  |
| Secondary current                                      | BRT2      | $\overline{\mathbb{T}}$ |      |  |
| Increase welding current in steps (current jump)       | UP        | $\overline{\mathbb{T}}$ | 4    |  |
| Decrease welding current in steps (current jump)  DOWN |           |                         |      |  |
| Gas test                                               | BRT2      | <u> </u>                |      |  |

### TIG function torch, Retox XQ

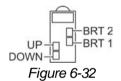

| Function                                         | Operation |                         | Mode |
|--------------------------------------------------|-----------|-------------------------|------|
| Welding current On / Off                         | DDT 1     | $\overline{\Gamma}$     |      |
| Secondary current (in latched operation)         | BRT1      | <u> </u>                |      |
| Secondary current                                | BRT2      | $\overline{\mathbb{T}}$ | 1    |
| Increase welding current (up/down speed)         | UP        | $\overline{\mathbb{T}}$ |      |
| Decrease welding current (up/down speed)         | DOWN      | $\overline{\mathbb{T}}$ |      |
| Welding current On / Off                         |           | $\overline{\mathbb{T}}$ |      |
| Secondary current (in latched operation)         | BRT1      | <u> </u>                |      |
| Secondary current                                | BRT2      | $\overline{\mathbb{T}}$ |      |
| Increase welding current in steps (current jump) | UP        | $\overline{\mathbb{T}}$ |      |
| Decrease welding current in steps (current jump) | DOWN      | $\overline{\mathbb{T}}$ | 4    |
| Switching between current jump and JOB           | BRT2      | Ţĵ                      |      |
| Increase JOB number                              | UP        | $\overline{\mathbb{T}}$ |      |
| Decrease JOB number                              | DOWN      | $\overline{\mathbb{T}}$ |      |
| Gas test                                         | BRT2      | <u> </u>                |      |

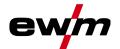

| Function                                                        | Operation |                         | Mode |  |
|-----------------------------------------------------------------|-----------|-------------------------|------|--|
| Welding current On / Off                                        | DDT 4     | $\overline{\mathbb{T}}$ |      |  |
| Secondary current (in latched operation)                        | BRT1      | <u> </u>                | ]    |  |
| Secondary current                                               | BRT2      | $\overline{\mathbb{T}}$ | ]    |  |
| Increase program number                                         | UP        | $\overline{\mathbb{T}}$ |      |  |
| Decrease program number                                         | DOWN      | $\overline{\mathbb{T}}$ | 5    |  |
| Switching between program and JOB                               | BRT 2     | <u> </u>                | ]    |  |
| Increase JOB number                                             | UP        | $\overline{\mathbb{T}}$ | ]    |  |
| Decrease JOB number                                             |           |                         |      |  |
| Gas test                                                        | BRT2      | <u> </u>                | ]    |  |
| Welding current On / Off                                        | DDT 4     | $\overline{\mathbb{T}}$ |      |  |
| Secondary current (in latched operation)                        | BRT1      | <u> </u>                | ]    |  |
| Secondary current                                               | BRT 2     | $\overline{\mathbb{T}}$ | ]    |  |
| Infinitely variable increase of welding current (up/down speed) | UP        | $\overline{\mathbb{T}}$ |      |  |
| Infinitely variable decrease of welding current (up/down speed) | DOWN      | $\overline{\mathbb{T}}$ | 6    |  |
| Switching between up/down speed and JOB number                  | BRT2      | <u> </u>                |      |  |
| Increase JOB number                                             | UP        | $\overline{\mathbb{T}}$ |      |  |
| Decrease JOB number                                             | DOWN      | $\overline{\mathbb{T}}$ | ]    |  |
| Gas test                                                        | BRT2      | ∬ <sub>3s</sub>         | ]    |  |

#### 6.1.10.2 Tapping function (tap torch trigger)

Tapping function: Swiftly tap the torch trigger to change the function. The set torch mode determines the operating mode.

The tapping function can be selected separately for each torch mode for the start of welding with parameter  $\frac{\lfloor PE \rfloor}{2}$  and for the end of welding with parameter  $\frac{\lfloor PE \rfloor}{2}$ . If parameter  $\frac{\lfloor PE \rfloor}{2}$  is activated, there is no need to tap the secondary current.

#### Selection

| ∷≣ | System settings  |
|----|------------------|
| <  | Welding torch 도로 |
|    | 〈 Tap start ₹₽5  |
|    | 〈 Tap end EPE    |

#### 6.1.10.3 Up/down speed

The up/down speed parameter determines the speed with which a current change becomes effective.

Press and hold the up push-button:

Increase current up to the maximum value (main current) set in the power source.

Press and hold the down push-button:

Decrease current to the minimum value.

#### Selection

| Jeie | Selection                   |  |  |  |  |  |
|------|-----------------------------|--|--|--|--|--|
| ≔    | System settings             |  |  |  |  |  |
| <    | Welding torch 도로            |  |  |  |  |  |
|      | ⟨ Up/down speed <u>ulld</u> |  |  |  |  |  |

i Only active in torch mode 1, 3 and 6.

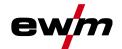

#### 6.1.10.4 Current jump

By tapping the corresponding torch trigger the welding current can be determined in an adjustable jump range. Each tap will cause the welding current to jump up or down by the defined value.

#### Selection

| ⊞ | System settings   |
|---|-------------------|
| < | Welding torch 도교  |
|   | ⟨ Current jump d/ |

(i) Only active in torch mode 4.

#### 6.1.11 RTF 1 foot-operated remote control

#### 6.1.11.1 RTF start ramp

The RTF start ramp function prevents the energy input at the start of welding from being too high and too fast should the user press the remote control pedal too fast and too strongly.

#### Example:

The user sets the main current at the welding machine to 200 A. The user presses the remote control pedal very quickly down by approx. 50% of the pedal travel.

- RTF start ramp switched on: The welding current increases in a linear (slow )ramp to approx. 100 A
- RTF start ramp switched off: The welding current immediately jumps to approx. 100 A

#### Selection

System settings

⟨ Remote control Fr

⟨ RTF ramp-up FFr

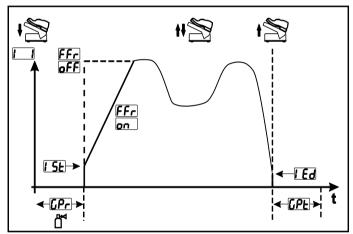

Figure 6-33

| Display      | Setting/selection                                                                                                    |
|--------------|----------------------------------------------------------------------------------------------------|
| FFr          | RTF start ramp > see 6.1.11.1 chapter Welding current rises to the specified main current level in a ramp function (ex works) |
|              | Welding current immediately jumps to the specified main current level                                                         |
| <u>[Pr</u> ] | Gas pre-flow time                                                                                                    |
| 15E          | Ignition current (as percentage, dependent on main current)                                                                   |
|              | End-crater current                                                                                                    |
|              | Setting range in percent: depending on main current                                                                           |
|              | Setting range, absolute: Imin to Imax.                                                                                        |
|              | Gas post-flow time                                                                                                    |

TIG welding

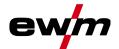

#### 6.1.11.2 RTF response

This function controls the current response during the main current phase. The user can choose between linear and logarithmic response. The logarithmic setting is especially suited for welding with low currents, e.g. for thin panels, as the logarithmic response enables a better control of the welding current.

The RTF-responsiveness function Fre can be switched between the parameters for linear response behaviour I and logarithmic responsiveness Low (factory set).

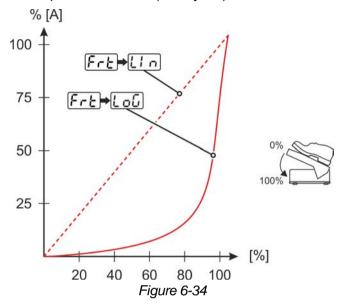

#### Selection

System settings

⟨ Remote control Fr

⟨ RTF responsiveness FrE

### 6.1.12 Aligning the cable resistance

To ensure optimum welding properties, the electric cable resistance should be aligned again whenever an accessory component such as the welding torch or the intermediate hose package (AW) has been changed. The resistance value of the cables can be set directly or can be aligned by the power source. In the delivery state the cable resistance is set to the optimum values. To optimise the welding properties for other cable lengths, an alignment process (voltage correction) is necessary.

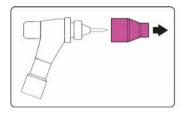

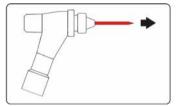

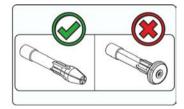

Figure 6-35

- · Switch off the welding machine.
- Unscrew the gas nozzle from the welding torch.
- Unfasten the tungsten electrode and extract.
- Switch on the welding machine.

B

Material damage due to unsuitable torch equipment. Gas diffusors may not be used to take measurements. Only electrode holders may be used to take measurements.

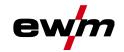

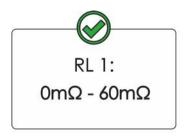

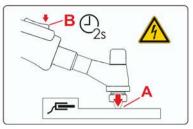

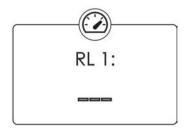

Figure 6-36

#### Selection

Adjustment

Measurement

• Applying slight pressure, press the welding torch with the collet against a clean, purged location on the workpiece and then press the torch trigger for approx. 2 seconds.

A short-circuit current will flow briefly, which is used to determine and display the cable resistance. The value can be between 0 m $\Omega$  and 60 m $\Omega$ . The new value is immediately saved without requiring further confirmation. If no value is shown on the display, then the measurement failed. The measurement must be repeated.

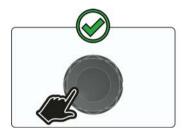

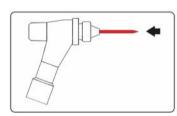

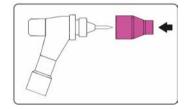

Figure 6-37

- Switch off the welding machine.
- Lock the tungsten electrode in the collet again.
- · Screw the gas nozzle onto the welding torch.
- · Switch on the welding machine.

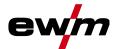

### 6.2 MMA welding

### 6.2.1 Welding task selection

It is only possible to change the basic parameters when no welding current is flowing and any possible access control is disabled > see 6.6 chapter.

The following welding task selection is an example of use. In general, the selection process always has the same sequence.

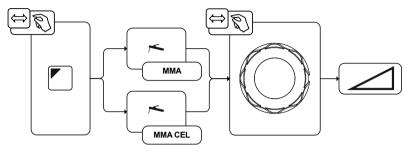

Figure 6-38

#### 6.2.2 Hotstart

The function hot start ensures a secure igniting of the arc and a sufficient heating to the still cold parent metal at the beginning of the welding process. The ignition takes place here with increased current (hot start current) over a certain time (hot start time).

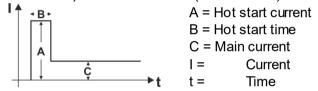

Figure 6-39

#### 6.2.2.1 Selection and adjustment

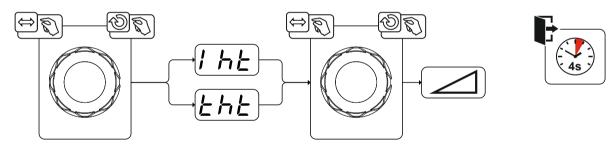

Figure 6-40

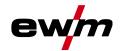

#### 6.2.3 Arcforce

During the welding process, arcforce prevents the electrode sticking in the weld pool with increases in current. This makes it easier to weld large-drop melting electrode types at low current strengths with a short arc in particular.

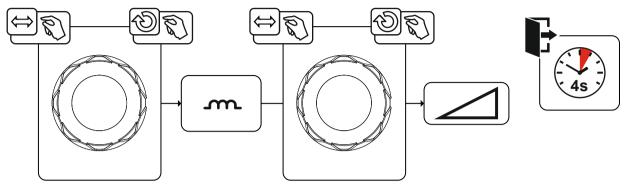

Figure 6-41

#### 6.2.4 Antistick

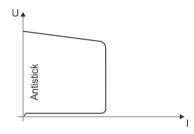

#### The Antistick feature prevents the electrode from annealing.

Should the electrode stick despite the Arcforce feature, the machine automatically switches to the minimum current within approx. one second. This prevents the electrode from annealing. Check the welding current setting and correct for the welding task in hand.

Figure 6-42

#### 6.2.4.1 Welding current polarity reversal (polarity reversal)

This function can be used to reverse the welding current polarity electronically.

For example, when welding with different electrode types for which different polarities are stipulated by the manufacturer, the welding current polarity can be switched easily on the control.

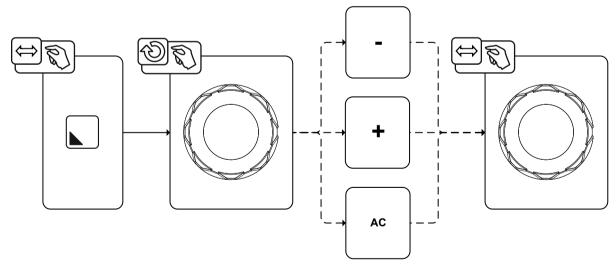

Figure 6-43

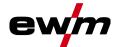

### 6.2.5 AC welding

Activation takes place in the functional sequence using the parameter frequency. By turning to the left, the parameter value is reduced until the parameter auto (AC frequency automatic) is shown in the display.

The machine control takes over the regulation or setting of the alternating current frequency depending on the set main current. The lower the welding current, the higher the frequency and vice versa. This achieves a concentrated, directionally stable arc when welding currents are low. The load on the tungsten electrode is minimised when the welding currents are high ensuring a longer service life.

The use of a foot-operated remote control with this function reduces manual intervention by the user during the welding process to a minimum.

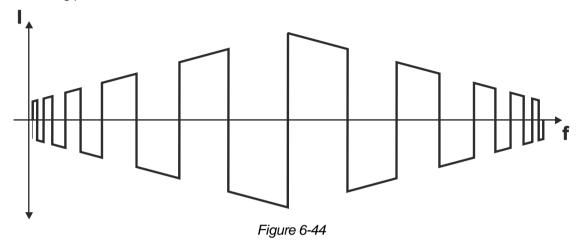

Selection

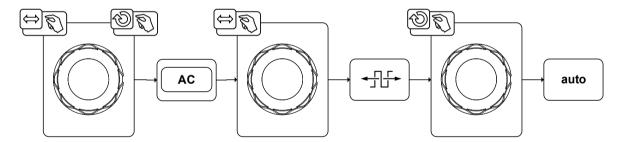

Figure 6-45

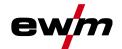

#### 6.2.6 Pulse welding

#### 6.2.6.1 Average value pulse welding

Average value pulse welding means that two currents are switched periodically, a current average value (AMP), a pulse current (Ipuls), a balance (LRL) and a frequency (FrE) having been defined first. The predefined ampere current average value is decisive, the pulse current (Ipuls) is defined by the IPL parameter as a percentage of the current average value (AMP). The pulse pause current (IPP) requires no setting. This value is calculated by the machine control, so that the welding current average value (AMP) is maintained at all times.

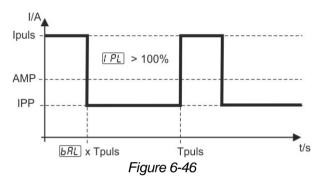

AMP = Main current; e.g. 100 A

Ipuls = Pulse current = [PL] x AMP; e.g. 140% x 100 A = 140 A

IPP = Pulse pause current

Tpuls = Duration of one pulse cycle = 1/FrE; e.g. 1/1 Hz = 1 s

**BRL** = Balance

### 6.3 JOB favourites

Favourites are additional locations for storing and loading frequently used welding tasks, programs and their settings. The status of the Favourites (loaded, changed, not loaded) is indicated by signal lights.

- Five Favourites are available to save any settings.
- As required, the access control can be adjusted with the key switch or Xbutton function.

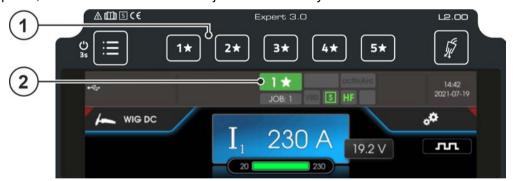

Figure 6-47

| Item | Symbol                                                        | Description                                                                                                    |  |  |  |  |  |
|------|---------------------------------------------------------------|----------------------------------------------------------------------------------------------------|--|--|--|--|--|
| 1    | 5*                                                            | push-button - JOB Favourites                                                                                                    |  |  |  |  |  |
|      | 1*                                                            | •Pressing the push-button briefly: Loading Favourites                                                                                                    |  |  |  |  |  |
|      | •Press and hold the push-button (>2 s): Saving as a Favourite |                                                                                                    |  |  |  |  |  |
|      |                                                               | •Press and hold the push-button (>12 s): Deleting a Favourite                                                                                                    |  |  |  |  |  |
| 2    |                                                               | Status display favourites                                                                                                    |  |  |  |  |  |
|      |                                                               | lights up green: Favourite loaded, settings of the Favourites and the current device settings are identical                                                           |  |  |  |  |  |
|      |                                                               | lights up red: Favourite loaded, but settings of the Favourites and the current device settings are not identical (for example, the operating point has been changed) |  |  |  |  |  |
|      |                                                               | •does not light up: no favourites saved                                                                                                    |  |  |  |  |  |

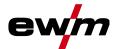

### 6.3.1 Saving current settings to Favourites

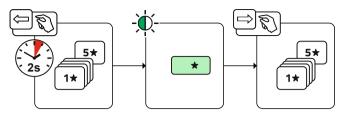

Figure 6-48

• Press and hold the favourite memory push-button for 2 s (the status display for Favourites lights up green).

### 6.3.2 Loading saved Favourites

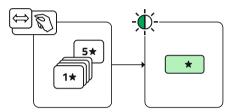

Figure 6-49

• Press the favourite memory push-button (the status display for Favourites lights up green).

#### 6.3.3 Deleting saved Favourites

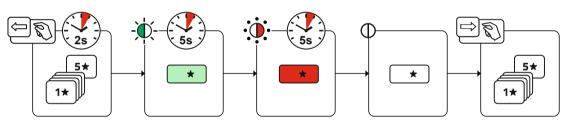

Figure 6-50

- Press and hold the favourite memory push-button.
   After 2 seconds, the status display for Favourites turns green after another 5 s, the signal light starts flashing red after another 5 s the signal light goes out
- Release the favourite memory push-button.

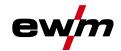

# 6.4 Managing welding tasks (JOB manager) Selection

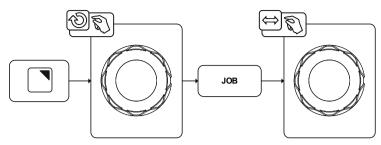

Figure 6-51

### 6.4.1 Copying welding tasks (JOB)

Use this function to copy the JOB data of the currently selected JOB to a target -JOB to be specified.

#### Selection

| ≡ | JOB manager |  |  |
|---|-------------|--|--|
| < | Сору        |  |  |

### 6.4.2 Reset welding task (JOB) to the factory setting

This function resets the JOB data of a welding task (JOB) to be selected to the factory settings.

#### Selection

| : <b>:</b> | JOB manager |  |  |  |  |
|------------|-------------|--|--|--|--|
| <          | Resetting   |  |  |  |  |

### 6.5 Power-saving mode (Standby)

The power-saving mode can be enabled by either pressing and holding the System push-button or by setting an adjustable time parameter in the energy-saving function sub-menu.

By pressing and holding the System push-button again, the machine will switch back to a state ready for welding.

#### Selection

| ≔ | System settings          |  |
|---|--------------------------|--|
| < | Power source P5          |  |
|   | 〈 Energy saving function |  |
|   | ⟨ Standby time 568       |  |

099-00L200-EW501 30.07.2021

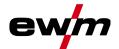

### 6.6 Access permission (Xbutton)

The welding system offers two options to prevent unauthorised access to welding parameters or unintentional reconfiguration.

- 1 Key switch (available depending on machine version). With the key switch in position 1 all functions and parameters can be configured without any restriction. In position 0 certain predefined welding parameters or functions cannot be modified (see relevant documentation).
- 2 Xbutton. With this function, permissions can be assigned to users to access those areas of the machine control defined for them. To do so, the user needs a digital key (Xbutton) to log on to the machine via the Xbutton interface. The key itself is configured by the system user (welding supervisor). If the Xbutton function is activated, the key switch/key switch function is deactivated.

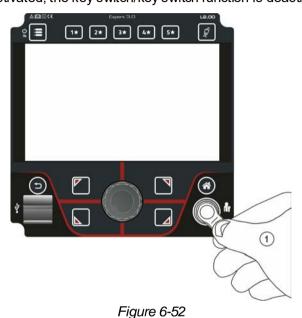

To activate Xbutton rights follow these instructions:

- 1. Set key switch to position "1".
- 2. Log on with a Xbutton and administrator rights.
- 3. Set menu option "Xbutton rights active" to "yes".

By following these instructions you make sure not to inadvertently block your access while not owning an Xbutton with administrator rights.

#### 6.6.1 User information

User information such as company ID, user name, group etc. are shown.

### 6.6.2 Activating the Xbutton rights

#### Menu navigation:

| Menu item/parameter          | Value | Comment                                                                                                    |
|------------------------------|-------|----------------------------------------------------------------------------------------------------|
| Xbutton rights active:       | Yes   | Access rights active                                                                                                    |
|                              | No    | Key switch active                                                                                                    |
| Reset Xbutton configuration: | Yes   | Company ID, group and access rights when logged off will be reset to the factory settings. Xbutton rights will be deactivated. |
|                              | No    |                                                                                                    |

099-00L200-EW501 30.07.2021

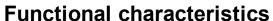

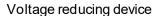

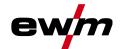

### 6.7 Voltage reducing device

This additional function is only available as a "factory-fit option".

The voltage reduction device (VRD) is used to increase safety, especially in dangerous environments (such as shipbuilding, pipeline construction, mining).

The use of a voltage reduction device is mandatory in some countries and specified in many in-house safety regulations for welding power sources.

The VRD status display lights up when the voltage reducing device is working properly and the output voltage has been reduced to the values specified in the relevant standard (technical data).

### 6.8 Dynamic power adjustment

This requires use of the appropriate mains fuse.

#### Observe mains fuse specification!

This function enables aligning the machine to the mains connection fusing. This may counteract frequent tripping of the mains fuse. The maximum input power of the machine is limited with an exemplary value for the existing mains fuse (infinitely variable). The function automatically adjusts the welding power to an uncritical level for the corresponding mains fuse.

You can predefine this value in the System menu using parameter FUS.

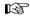

When using a 25-A mains fuse, a suitable mains plug has to be installed by a qualified electrician.

#### Selection

| Œ                   |  | Service                    |
|---------------------|--|----------------------------|
| 〈 Advanced settings |  | Advanced settings          |
|                     |  | 〈 Dynamic power adjustment |

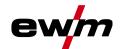

## 7 Rectifying faults

All products are subject to rigorous production checks and final checks. If, despite this, something fails to work at any time, please check the product using the following flowchart. If none of the fault rectification procedures described leads to the correct functioning of the product, please inform your authorised dealer.

### 7.1 Warnings

Depending on the display options of the machine display, a warning message is displayed as follows:

| Display type - machine control | Display     |
|--------------------------------|-------------|
| Graphic display                | $\triangle$ |
| two 7-segment displays         | ALL         |
| one 7-segment display          | R           |

The cause of the warning is indicated by a corresponding warning number (see table).

- In case of multiple warnings, these are displayed in sequence.
- · Document machine warning and inform service personnel, if required.

| <b>Var</b> nin | ıg                              | Possible cause / remedy                                                                                                    |  |  |
|----------------|---------------------------------|----------------------------------------------------------------------------------------------------|--|--|
| 1              | Excess temperature              | A shutdown is imminent due to excess temperature.                                                                                   |  |  |
| 2              | Half-wave failures              | Check process parameters.                                                                                                    |  |  |
| 3              | Torch cooling warning           | Check coolant level and top up if necessary.                                                                                        |  |  |
| 4              | Shielding gas                   | Check shielding gas supply.                                                                                                    |  |  |
| 5              | Coolant flow                    | Check min. flow rate. <sup>[2]</sup>                                                                                                |  |  |
| 6              | Wire reserve                    | Only a small amount of wire is left on the spool.                                                                                   |  |  |
| 7              | CAN-bus failure                 | Wire feeder not connected; automatic circuit-breaker of wire feed motor (reset the tripped automatic circuit-breaker by actuating). |  |  |
| 8              | Welding circuit                 | The welding circuit inductance is too high for the selected welding task.                                                           |  |  |
| 9              | WF configuration                | Check WF configuration.                                                                                                    |  |  |
| 10             | Partial inverter                | One of several partial inverters is not supplying welding current.                                                                  |  |  |
| 11             | Excess temperature, coolant [1] | Check temperature and switching thresholds. [2]                                                                                     |  |  |
| 12             | Welding monitor                 | The actual value of a welding parameter is outside the specified tolerance field.                                                   |  |  |
| 13             | Contact error                   | The resistance in the welding circuit is too high. Check earth connection.                                                          |  |  |
| 14             | Adjustment error                | Switch the machine off and on. If the error persists, notify Service.                                                               |  |  |
| 15             | Mains fuse                      | The power limit of the mains fuse is reached and the welding power is reduced. Check the fuse setting.                              |  |  |
| 16             | Protective gas warning          | Check the gas supply.                                                                                                    |  |  |
| 17             | Plasma gas warning              | Check the gas supply.                                                                                                    |  |  |
| 18             | Forming gas warning             | Check the gas supply.                                                                                                    |  |  |
| 19             | Gas warning 4                   | reserved                                                                                                    |  |  |
| 20             | Coolant temperature warning     | Check coolant level and top up if necessary.                                                                                        |  |  |

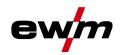

| Warning |                                      | Possible cause / remedy                                                                                     |  |  |
|---------|--------------------------------------|----------------------------------------------------------------------------------------------------|--|--|
| 21      | Excess temperature 2                 | reserved                                                                                                    |  |  |
| 22      | Excess temperature 3                 | reserved                                                                                                    |  |  |
| 23      | Excess temperature 4                 | reserved                                                                                                    |  |  |
| 24      | Coolant flow warning                 | Check coolant supply. Check coolant level and top up if necessary. Check flow and switching thresholds. [2] |  |  |
| 25      | Flow 2                               | reserved                                                                                                    |  |  |
| 26      | Flow 3                               | reserved                                                                                                    |  |  |
| 27      | Flow 4                               | reserved                                                                                                    |  |  |
| 28      | Wire stock warning                   | Check wire feeding.                                                                                         |  |  |
| 29      | Low wire 2                           | reserved                                                                                                    |  |  |
| 30      | Low wire 3                           | reserved                                                                                                    |  |  |
| 31      | Low wire 4                           | reserved                                                                                                    |  |  |
| 32      | Tacho error                          | Fault of wire feeder - permanent overload of the wire drive.                                                |  |  |
| 33      | Wire feed motor excess current       | Excess current detected on wire feed motor.                                                                 |  |  |
| 34      | JOB unknown                          | JOB selection was not performed because the JOB number is unknown.                                          |  |  |
| 35      | Wire feed motor slave excess current | Excess current detected on wire feed motor slave (push/push system or intermediate drive).                  |  |  |
| 36      | Slave tacho error                    | Fault of wire feeder - permanent overload of the wire drive (push/push system or intermediate drive).       |  |  |
| 37      | FAST-bus failure                     | Wire feeder not connected (reset by actuating the automatic cutout of the wire feed motor).                 |  |  |
|         | Incomplete component information     | Check XNET component management.                                                                            |  |  |
| 39      | Mains half-wave failure              | Check supply voltage.                                                                                       |  |  |
| 40      | Mains undervoltage                   | Check supply voltage.                                                                                       |  |  |
| 41      | Cooling module not recognised        | Check the cooling unit connection.                                                                          |  |  |
|         | Battery (Bluetooth remote control)   | Battery level is low (replace battery)                                                                      |  |  |

<sup>[1]</sup> only for XQ machine series

<sup>[2]</sup> See technical data for values and other switching thresholds.

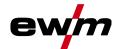

### 7.2 Error messages (power source)

The possible error numbers displayed depend on the machine series and version!

Depending on the options of the machine display, a fault is shown as follows:

| Display type - machine control | Display |
|--------------------------------|---------|
| Graphic display                | 4       |
| two 7-segment displays         | Err     |
| one 7-segment display          | E       |

The possible cause of the fault is signalled by a corresponding fault number (see table). In the case of an error, the power unit shuts down.

- Document machine errors and inform service staff as necessary.
- If multiple errors occur, these are displayed in succession.
- Document machine warning and inform service personnel, if required.
- If there are several errors in a control system, the error with the lowest error number (Err) is displayed. If this error is corrected, the next higher error number appears. This process is repeated until all errors have been resolved.

### Reset error (category legend)

- A The error message disappears when the error is eliminated.
- B The error message can be reset by pressing a push-button ◀.

All other error messages can only be reset by switching the machine off and on again.

| Error (category) |                    | Possible cause                   | Remedy                                                                          |  |
|------------------|--------------------|----------------------------------|---------------------------------------------------------------------------------|--|
| 3 A, B           | Tacho error        | Wire feed unit interference      | Check connections (connections, pipes).                                         |  |
|                  |                    |                                  | Do not place the liner in tight radii.                                          |  |
|                  |                    | drive.                           | Check liner for smooth movement.                                                |  |
| 4 <sup>A</sup>   | Excess temperature | Power source overheated          | Allow the switched on machine to cool down.                                     |  |
|                  |                    | Fan blocked, dirty or defective. | Check fan and clean or replace.                                                 |  |
|                  |                    | Air inlet or outlet blocked.     | Check air inlet and outlet.                                                     |  |
| 5                | Mains overvoltage  | Mains voltage too high           | Check the mains voltages and compare with the power source connection voltages. |  |

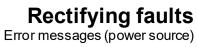

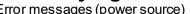

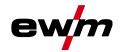

| Error (category)       |                                     | Possible cause                                                | Remedy                                                                  |
|------------------------|-------------------------------------|---------------------------------------------------------------|-------------------------------------------------------------------------|
| 7 <sup>B</sup>         | Low coolant level                   | low flow rate                                                 | Fill coolant.                                                           |
|                        |                                     |                                                               | Check coolant flow - remove kinks in hose package.                      |
|                        |                                     |                                                               | Adjust flow threshold. [1][3]                                           |
|                        |                                     |                                                               | Clean water block.                                                      |
|                        |                                     | Pump does not turn                                            | Turn the pump shaft.                                                    |
|                        |                                     | Air in the coolant circuit                                    | Vent coolant circuit.                                                   |
|                        |                                     | Hose package not completely filled with coolant.              | Switch the machine off and on again > pump running > filling process.   |
|                        |                                     | Operation with gas-cooled                                     | Deactivate torch cooling.                                               |
|                        |                                     | welding torch.                                                | Connecting coolant feed and return to hose bridges.                     |
|                        |                                     | Failure of automatic circuit-<br>breaker <sup>[2]</sup>       | Reset automatic circuit-breaker.                                        |
| 8 A, B                 | Shielding gas error                 | No shielding gas                                              | Check shielding gas supply.                                             |
|                        |                                     | Pre-pressure too low.                                         | Remove kinks in the hose package (nominal value: 4-6 bar pre-pressure). |
| 9                      | Overvoltage on sec-<br>ondary       | Overvoltage at output: Inverter error                         | Request service.                                                        |
| 10                     | Earth fault (PE error)              | Connection between welding wire and machine casing            | Remove electrical connection.                                           |
| 11 <sup>A, B</sup>     | Fast shut-down                      | Removing the logical signal "robot ready" during the process. | Eliminate errors on the higher-level control.                           |
| 16 <sup>A</sup>        | General pilot arc                   | Emergency stop circuit error                                  | Check emergency stop circuit.                                           |
|                        |                                     | Temperature error                                             | See description of error 4.                                             |
|                        |                                     | Short circuit on welding torch                                | Check welding torch.                                                    |
|                        |                                     | Request service                                               |                                                                         |
| 17 <sup>B</sup>        | Cold wire error                     | See description of error 3.                                   | See description of error 3.                                             |
| 18 <sup>B</sup>        | Plasma gas error                    | Low gas level                                                 | See description of error 8.                                             |
| 19 <sup>B</sup>        | Shielding gas error                 | Low gas level                                                 | See description of error 8.                                             |
| <b>20</b> <sup>B</sup> | Low coolant level                   | see description of error 7.                                   | See description of error 7.                                             |
| 22 <sup>A</sup>        | Excess coolant temperature [1]      | Coolant overheated <sup>[3]</sup>                             | Allow the switched on machine to cool down.                             |
|                        |                                     | Fan blocked, dirty or defective.                              | Check fan and clean or replace.                                         |
|                        |                                     | Air inlet or outlet blocked.                                  | Check air inlet and outlet.                                             |
| 23 A                   | Excess temperature of the HF choke  | External XF ignition unit over-<br>heated                     | Allow the switched on machine to cool down.                             |
| 24 <sup>B</sup>        | Pilot arc ignition error            | Pilot arc cannot ignite.                                      | Check welding torch equipment.                                          |
| 25 B                   | Forming gas error                   | Low gas level                                                 | See description of error 8.                                             |
| 26 A                   | Excess pilot arc module temperature | Pilot arc module overheated                                   | See description of error 4.                                             |
| 32                     | Error I>0 [1]                       | Current recording faulty                                      | Request service.                                                        |

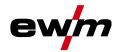

| Error (ca       | itegory)                    | Possible cause                                                     | Remedy                                                                                                    |
|-----------------|-----------------------------|--------------------------------------------------------------------|----------------------------------------------------------------------------------------------------|
| 33              | Error UIST [1]              | Voltage recording faulty                                           | Eliminate short circuit in welding circuit.                                                                                                    |
|                 |                             |                                                                    | remove external sensor voltage.                                                                                                    |
|                 |                             |                                                                    | Request service.                                                                                                    |
| 34              | Electronics error           | A/D-channel error                                                  | Switch the machine off and on again.                                                                                                    |
|                 |                             |                                                                    | Request service.                                                                                                    |
| 35              | Electronics error           | Slope error                                                        | Switch the machine off and on again.                                                                                                    |
|                 |                             |                                                                    | Request service.                                                                                                    |
| 36              | S-Error                     | ⊴-Conditions violated.                                             | Switch the machine off and on again.                                                                                                    |
|                 |                             |                                                                    | Request service.                                                                                                    |
| 37              | Electronics error           | Temperature error                                                  | Allow the switched on machine to cool down.                                                                                                    |
| 38              | Error IIST [1]              | Short circuit in welding circuit before welding.                   | Eliminate short circuit in welding circuit.                                                                                                    |
|                 |                             |                                                                    | Request service.                                                                                                    |
| 39              | Electronics error           | Secondary overvoltage                                              | Switch the machine off and on again.                                                                                                    |
|                 |                             |                                                                    | Request service.                                                                                                    |
| 40              | Electronics error           | I>0 error                                                          | Request service.                                                                                                    |
| 47 <sup>B</sup> | Bluetooth error             | -                                                                  | Observe accompanying documentation for Bluetooth function.                                                                                                   |
| 48 <sup>B</sup> | <sup>B</sup> Ignition error | no ignition at process start (automated machines).                 | Check wire feeding                                                                                                    |
|                 |                             |                                                                    | Check load cable connections in welding current circuit.                                                                                                    |
|                 |                             |                                                                    | clean corroded surfaces on work-<br>piece before welding if necessary.                                                                                       |
| 49 <sup>B</sup> | Arc interruption            | An arc interruption occurred                                       | Check wire feeding.                                                                                                    |
|                 |                             | during welding with an auto-<br>mated system.                      | Adjust welding speed.                                                                                                    |
| 50 <sup>B</sup> | Program number              | Internal error                                                     | Request service.                                                                                                    |
| 51 <sup>A</sup> | Emergency stop              | The emergency stop circuit of the power source has been activated. | Disable the activation of the emergency stop circuit (release protective circuit).                                                                           |
| 52              | No wire feeder              | After switching on the automated system, no wire feeder            | Check or connect the control lines of the wire feeders;                                                                                                    |
|                 |                             | (DV) was detected.                                                 | Check the identification number of the automated wire feeder (for 1DV: number 1, for 2DV: each a wire feeder with number 1 and a wire feeder with number 2). |
| 53 <sup>B</sup> | No wire feeder 2            | Wire feeder 2 not detected.                                        | Check control cable connections.                                                                                                    |
| 54              | VRD error                   | Open circuit voltage reduction error.                              | if necessary, disconnect external machine from the welding circuit.                                                                                          |
|                 |                             |                                                                    | Request service.                                                                                                    |
| 55 <sup>B</sup> |                             |                                                                    | Do not place the liner in tight radii.                                                                                                    |
|                 | rent                        | feed mechanism.                                                    | Check liner for smooth movement.                                                                                                    |

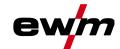

| Error (category) |                       | Possible cause                                           | Remedy                                              |
|------------------|-----------------------|----------------------------------------------------------|-----------------------------------------------------|
| 56               | Mains phase failure   | One phase of the mains voltage has failed.               | Check mains connection, mains plug and mains fuses. |
| 57 <sup>B</sup>  | Slave tacho error     | Wire feeder fault (slave drive).                         | Check connectors, cables, connections.              |
|                  |                       | Permanent overload of the wire                           | Do not place the liner in tight radii.              |
|                  |                       | drive (slave drive).                                     | Check liner for smooth movement.                    |
| 58 <sup>B</sup>  | Short circuit         | Check welding circuit for short                          | Check welding current circuit.                      |
|                  |                       | circuit.                                                 | Place welding torch on an insulated surface.        |
| 59               | Incompatible machine  | A machine connected to the system is not compatible.     | Disconnect incompatible machine from system.        |
| 60               | Incompatible software | A machine's software is not compatible.                  | Request service.                                    |
| 61               | Welding monitor       | The actual value of a welding                            | Observe tolerance fields.                           |
|                  |                       | parameter is outside the speci-<br>fied tolerance field. | Adjust welding parameters.                          |
| 62               | System component [1]  | System component not found.                              | Request service.                                    |
| 63               | Mains voltage error   | Operating and mains voltage are incompatible             | Check or adjust operating and mains voltage         |

<sup>[1]</sup> only for XQ. machine series

## 7.3 Resetting welding parameters to the factory settings

All customised welding parameters that are stored will be replaced by the factory settings. Selection

| ≔ |   | Service            |
|---|---|--------------------|
|   | < | Resetting          |
|   |   | 〈 Factory settings |

## 7.4 Display machine control software version

Identifying the machine software is key to quick troubleshooting by the authorised service technician. The version number is shown on the initial screen of the machine control for about 5 seconds (switch the machine off and on again) > see 5.1.1 chapter.

<sup>[2]</sup> not for XQ, machine series

<sup>[3]</sup> See technical data for values and other switching thresholds.

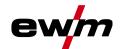

#### 8 **Appendix**

#### 8.1 Parameter overview – setting ranges

#### 8.1.1 **TIG** welding

| Name                                                 | Displ | ay       |      | Setting range |   |      |
|------------------------------------------------------|-------|----------|------|---------------|---|------|
|                                                      | Code  | Standard | Unit | min.          |   | max. |
| Gas pre-flow time                                    | [Pr   | 0,5      | s    | 0             | - | 20   |
| Electrode diameter (metric)                          | ndR   | 2,4      | mm   | 1,0           | - | 4,8  |
| Electrode diameter (imperial)                        | ndA   | 93       | mil  | 40            | - | 187  |
| Ignition optimisation                                | cor   | 100      | %    | 25            | - | 175  |
| Ignition current (per cent of [])                    | [ 5E  | 50       | %    | 1             | - | 200  |
| Ignition current (absolute, power source dependent)  | [ 5E  | -        | Α    | -             | - | -    |
| Start time                                           | E S E | 0,01     | s    | 0,01          | - | 20,0 |
| Slope time (time from 55 to 1 )                      | EUP   | 0,00     | s    | 0,00          | - | 20,0 |
| Main current (power source dependent)                |       | 1        | Α    | ı             | - | -    |
| Slope time (time from to c)                          | E5 1  | 0,00     | s    | 0,00          | - | 20,0 |
| Slope time (time from [ ] to [ ])                    | £52   | 0,00     | s    | 0,00          | - | 20,0 |
| Secondary current (per cent of [])                   | 12    | 50       | %    | 1             |   | 200  |
| Secondary current (absolute, power source dependent) | 12    | -        | Α    | -             |   | -    |
| Slope time (time from [ [ ] to [ Ed])                | Edn   | 0,00     | s    | 0,00          | - | 20,0 |
| End current (per cent of [])                         | I Ed  | 20       | %    | 1             | - | 200  |
| End current (absolute, power source dependent)       | I Ed  | -        | Α    | -             | - | _    |
| End current time                                     | FEG   | 0,01     | s    | 0,01          | - | 20,0 |
| Gas post-flow time                                   | GPŁ   | 8        | s    | 0,0           | - | 40,0 |
| activArc (main current dependent)                    | RRP   |          |      | 0             | - | 100  |
| Welding tasks (JOB)                                  | Job   | 1        |      | 1             | - | 100  |
| spotArc time                                         | E P   | 2        | s    | 0,01          | - | 20,0 |
| spotmatic time (5£5 > an)                            | E P   | 200      | ms   | 5             | - | 999  |
| spotmatic time ( $5 \pm 5 > 6 \mp F$ )               | E P   | 2        | s    | 0,01          | - | 20,0 |
| JOB presets                                          | د٩٦   | -        |      | 1             |   | 100  |

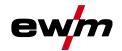

### 8.1.1.1 Pulse parameters

| Name                                             | Disp | Display  |      |      | Setting range |       |  |
|--------------------------------------------------|------|----------|------|------|---------------|-------|--|
|                                                  | Code | Standard | Unit | min. |               | max.  |  |
| Pulse current (average value pulsing)            | I PL | 140      | %    | 1    |               | 200   |  |
| Pulse time (thermal pulsing)                     | E 1  | 0,01     | s    | 0,00 | -             | 20,0  |  |
| Pulse pause time (thermal pulsing)               | E 2  | 0,01     | S    | 0,00 | -             | 20,0  |  |
| Pulse balance (average value pulsing, AC and DC) | ЬRL  | 50,0     | %    | 0,1  | -             | 99,9  |  |
| Pulse frequency (average value pulsing, DC)      | FrE  | 2,00     | Hz   | 0,10 | -             | 20000 |  |
| Pulse frequency (average value pulsing, AC)      | FrE  | 2,00     | Hz   | 0,10 | -             | 5,00  |  |

### 8.1.1.2 AC parameters

| Name                        |      | Display  |      |      | Setting range |     |  |
|-----------------------------|------|----------|------|------|---------------|-----|--|
|                             | Code | Standard | Unit | min. | тах.          |     |  |
| Balance                     | 6AL  | 65       | %    | 40   | -             | 90  |  |
| Frequency                   | FrE  | 50       | Hz   | 30   | - 300         |     |  |
| AC commutation optimisation | lco  | auto     |      | 1    | - 100         |     |  |
| Amplitude balance           | RbR  | 100      | %    | 70   | -             | 160 |  |

### 8.1.2 MMA welding

| Name                                                 |      | Display  |      |      | Setting range |      |  |
|------------------------------------------------------|------|----------|------|------|---------------|------|--|
|                                                      | Code | Standard | Unit | min. | тах.          |      |  |
| Hot start current (per cent of [!])                  | I hE | 120      | %    | 1    | - 200         |      |  |
| Hot start current (absolute, power source dependent) | 1 hE | -        | Α    | -    | -             | _    |  |
| Hot start time                                       | EhE  | 0,5      | S    | 0,0  | -             | 10,0 |  |
| Main current (power source dependent)                | 1 1  | -        | Α    | -    |               |      |  |
| Arcforce                                             | Rrc  | 0        |      | -40  | -             | 40   |  |
| JOB presets                                          | сРЈ  | -        |      | 102  | 102 - 108     |      |  |
| JOB presets (CEL)                                    | сРЈ  | -        |      | 109  | -             | 116  |  |

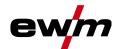

### 8.1.2.1 Pulse parameters

| Name                                             |                | Display  |      |      | Setting range |      |  |
|--------------------------------------------------|----------------|----------|------|------|---------------|------|--|
|                                                  | Code           | Standard | Unit | min. |               | тах. |  |
| Pulse current (average value pulsing)            | [ PL           | 142      |      | 1    | -             | 200  |  |
| Pulse balance (average value pulsing, AC and DC) | БЯL            | 30       | %    | 0,1  | - 99,9        |      |  |
| Pulse frequency (average value pulsing, DC)      | FrE 1,2 Hz 0,1 |          | 0,1  | -    | 500           |      |  |
| Pulse frequency (average value pulsing, AC)      | FrE            | 1,2      | Hz   | 0,1  | -             | 5    |  |

### 8.1.2.2 AC parameters

| Name      |      | Display  |      |      | Setting range |      |  |
|-----------|------|----------|------|------|---------------|------|--|
|           | epoo | Standard | Unit | min. |               | тах. |  |
| Frequency | FrE  | 100      | Hz   | 30   | -             | 300  |  |
| Balance   | ЬЯL  | 60       | %    | 40   | -             | 90   |  |

### 8.1.3 Global parameters

| Name                                                |                  | Display  |      |      | Setting range |      |  |
|-----------------------------------------------------|------------------|----------|------|------|---------------|------|--|
|                                                     | Code             | Standard | Unit | min. |               | тах. |  |
| Standby                                             | S <sub>b</sub> R | 20       | m    | 5    | -             | 60   |  |
| Re-ignite after arc interruption                    | I ER             | Job      | S    | 0,1  | -             | 5    |  |
| Torch mode                                          | Eod              | 1        | -    | 1    | -             | 6    |  |
| Up/down speed                                       | uUd              | 10       | -    | 1    | 1             | 100  |  |
| Current jump                                        | dl               | 1        | Α    | 1    | -             | 20   |  |
| Retrieval of JOB number                             | חרט              | 100      | -    | 1    | -             | 100  |  |
| Start JOB                                           | 5 <i>L</i> J     | 1        | -    | 1    |               | 100  |  |
| Minimum current - foot-operated remote control (AC) | Fr               | 10       | Α    | 3    | -             | 50   |  |
| Torch cooling, follow-up time                       | c٤               | 7        | -    | 1    | -             | 60   |  |
| Torch cooling, temperature error limit              | EE               | 70       | С    | 50   | -             | 80   |  |
| Torch cooling, temperature error limit (imperial)   | EE               | 158      | F    | 122  | -             | 176  |  |
| Torch cooling, flow error limit                     | FLo              | 0,6      | I    | 0,5  | -             | 2,0  |  |
| Torch cooling, flow error limit (imperial)          | FLo              | 0.16     | gal  | 0.13 | -             | 0.53 |  |
| Dynamic power adjustment                            | FU5              | 16       | -    | 10   | -             | 32   |  |
| Arc detection for welding helmets (TIG)             | oPŁ              | 0        | -    | 0    | -             | 2    |  |

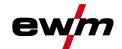

## 8.2 Searching for a dealer

Sales & service partners www.ewm-group.com/en/specialist-dealers

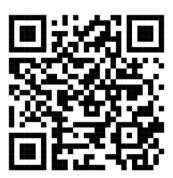

"More than 400 EWM sales partners worldwide"